# **Vysoká škola ekonomická v Praze Fakulta informatiky a statistiky Katedra informačních technologií**

Studijní program: Aplikovaná informatika Obor: Informatika

# **Řešení grafického designu mobilní aplikace a mobilní webové stránky**

# **BAKALÁŘSKÁ PRÁCE 2016**

Student: Roman Fausek Vedoucí: Ing. Zuzana Šedivá, Ph.D. Oponent: Ing. Petr Pražský

## Prohlášení

Prohlašuji, že jsem bakalářskou práci zpracoval samostatně a že jsem uvedl všechny použité prameny a literaturu, ze kterých jsem čerpal.

V Praze dne 20. listopadu 2016 ……………………………..

Roman Fausek

## Poděkování

Rád bych poděkoval vedoucí této bakalářské práce Ing. Zuzaně Šedivé, Ph. D. za její rady a pomoc při vypracování. Dále bych chtěl poděkovat své rodině za podporu při studiu a také své přítelkyni za podporu psychickou při tvorbě tohoto díla.

## Abstrakt

Tato práce se zabývá procesem tvorby responsivních webových stránek. Záměrem je nastínit proces rozhodování pro správnou volbu online prezentace projektu nebo společnosti, jednotlivá úskalí a tvorbu. Tvorba je poté demonstrována na plně responsivní webové stránce, která se opírá na poznatcích získaných v části teoretické. Cíl práce je zaměřen na rozdíly mobilních zařízení a jejich softwaru ve spojitosti s vývojem aplikací a webových stránek. Výstupem je poté plně responsivní web založený na získaných poznatcích z části teoretické.

#### Klíčová slova:

web design, aplikace, grafický návrh, mobilní zařízení, tablety, prohlížeče, software, mobilní aplikace, uživatelské rozhraní, desktopový web, mobilní web, nativní aplikace, responsivita, Photoshop, HTML, CSS, JavaScript, jQuery, PHP, SEO

## Abstract

This thesis describes process of developing fully responsive websites. It is focused on decisionmaking process for selecting the right online presentation of the project or company, individual pitfalls and creation. Creation is then demonstrated on a fully responsive website that relies on knowledge gained in the theoretical part. The goal is to focus on individual differences of mobile devices and their software in conjunction with the development of applications and websites. The output is fully responsive web based on gained experiences from the theoretical part.

#### Keywords:

web design, application, graphic design, mobile devices, tablets, browsers, software, mobile applications, user interface, desktop web, mobile web, native applications, responsivity, photoshop, HTML, CSS, JavaScript, jQuery, PHP, SEO

## Obsah

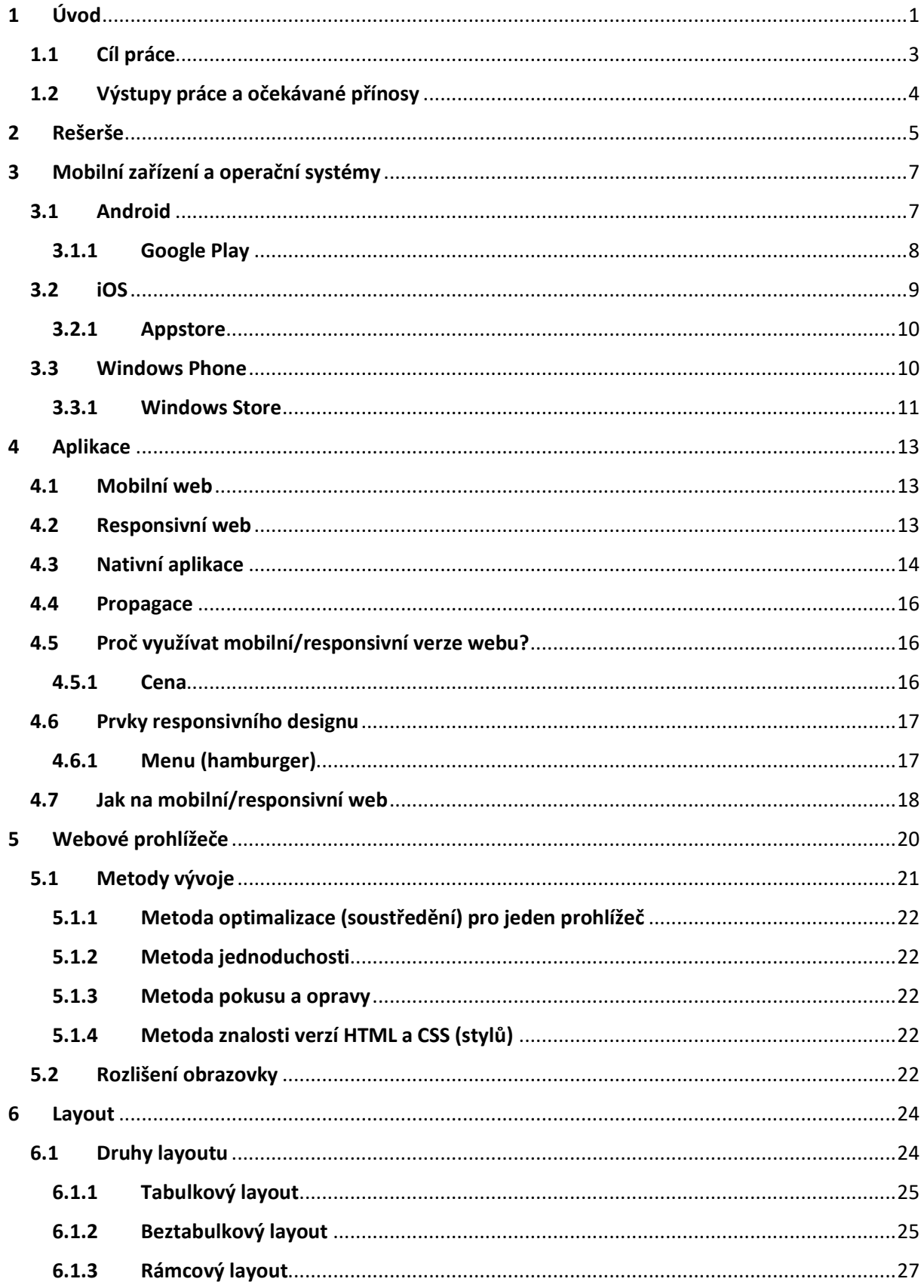

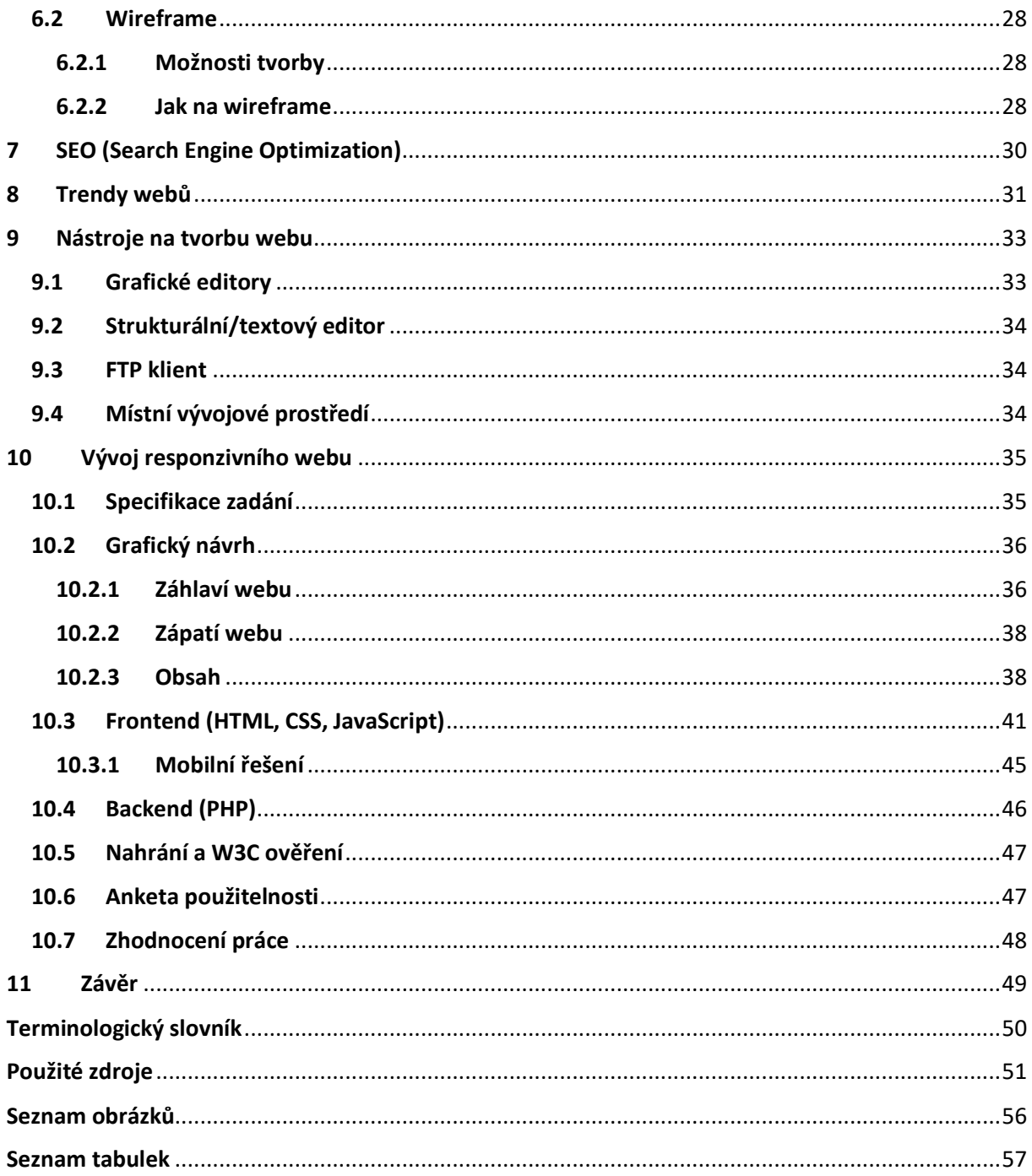

## <span id="page-7-0"></span>1 Úvod

První vyrobené mobilní telefony se datují přibližně k 50. letům 20. století, kdy sloužily zpočátku jako vybavení automobilů. Až teprve v 70. letech byly mobilní telefony přenositelné i když zdaleka ne kapesní. Vlastnila je pouze malá skupina lidí a to bez ohledu na vyspělost země. Problémem byla především cena zařízení. Nebylo tomu tak ovšem nadlouho. V 90. letech nastalo masivní rozšíření do všech koutů světa a v současnosti je počet aktivních mobilních zařízení srovnatelný s počtem obyvatel země. (Macek a Hluší, 2012) (Tomek, 2006)

Postupem času a za pomoci vývoje technologií začaly vznikat takzvané chytré telefony (anglicky smartphone). První telefon s touto nálepkou se objevil v roce 2000. Byl vyroben společností Ericsson, dnes známou jako Sony Ericsson. Se zvyšujícím se výkonem mobilních telefonů začaly vznikat nové aplikace, které uživatelům usnadňovaly život. Příkladem může být kalendář, kalkulačka, poznámkový blok, webový prohlížeč a další. Tento vývoj byl ještě ve stejném roce ohlášen jako nejdůležitější pokrok v oblasti vědy a techniky.

V roce 2000 nastoupila na trh společnost Nokia, která se již pyšnila barevnou obrazovkou. Poté vývoj mobilních telefonů nabral nevídanou rychlost a k mobilním zařízením začaly přibývat fotoaparáty, internetové připojení. Všechna tato zařízení fungovala na systému Symbian a to až do roku 2011, kdy se stal nejrozšířenějším operačním systémem Android. Android se dostal na trh okolo roku 2008 a prvně byl představen na telefonu HTC. Jeho silnou stránkou byl široký sortiment aplikací a vynikající kompatibilita se softwarem vytvářeným od společností Google. Vývojáři operačního systému Symbian se nakonec museli uchýlit ke spolupráci s Microsoftem a vyvíjeli Windows Phone, který v dnešní době soupeří s Androidem.

V roce 2007 se připojila na trh mobilních zařízení společnost Apple s dnes dobře známým výrobkem iPhone, který funguje na operačním systému iOS, jenž dříve nesl název iPhone OS. iPhone svým uživatelům jako první umožňoval vícedotykové a rezistivní ovládání obrazovky. Zároveň byl zaveden standard velkých displejů, protože mobilní telefony přestaly disponovat fyzickou klávesnici. (Aktualne.cz, 2011)

Jak je tedy z předchozího souhrnu patrné tak každé zařízení má svůj operační systém a to včetně aplikací na ně vyvíjených. Největším problémem při vývoji ať už webových či nativních aplikací, které jsou popsány v dalších kapitolách, je kompatibilita a rozlišení. Na trhu se nachází velké množství druhů prohlížečů, operačních systémů a jejich rozlišení, které nějakým způsobem působí na tradičního uživatele a jiným způsobem na vývojáře, který musí aplikaci udělat co nejvíce optimální, aby fungovala na všech platformách.

K tvorbě webových aplikací se používají technologie HTML, CSS, JavaScript, jQuery, PHP. HTML je značkovací jazyk, který popisuje webové dokumenty (webové stránky). CSS neboli kaskádové styly v podstatě popisují, jak by se měly elementy stránky vykreslit na obrazovce.

JavaScript je jeden z programovacích jazyků pro tvorbu webových stránek. Za jeho pomoci odesíláme požadavky na server, ale až prohlížeč zpracuje výsledek. Již zmíněné jQuery funguje jako knihovna pro JavaScript. Jejím úkolem je zjednodušit programování JavaScriptu. Další technologií potřebnou zmínit je PHP, jenž je možné zapisovat do HTML souborů, díky čemuž uživatel pošle požadavek na server, tam se zpracuje a do prohlížeče jsou nám zaslány pouze výstupy. (Janovský 2016a) (W3Schools, nedatováno)

První definovaná verze jazyka HTML vznikla v roce 1991, kterou Tim Berners-Lee vytvořil jako součást projektu WWW. Tento projekt měl umožnit vědcům sdílení výsledků výzkumů po celém světě. Jednalo se o dvouletý projekt, jenž měl vyřešit problémy sdílení informací ve velký společnostech jako je CERN, kde tento projekt také vznikal. Tato verze HTML umožňovala rozdělení textu do několika logických úrovní. Dále v ní bylo možné text zvýraznit, vložit do textu odkaz a přiložit obrázek.

Barners-Lee ovšem nepředpokládal, že by autoři webových stránek museli HTML jazyk znát. První verze WWW byla napsána pro operační systém NextStep a obsahovala prohlížeč včetně integrovaného editoru webových stránek. Ostatní vývojáři prohlížečů považovali za obtížné implementaci editoru HTML rovnou do programu. Díky tomuto rozhodnutí je dnes potřebné, aby autoři profesionálních webových stránek znali jazyk HTML.

Požadavky uživatelů vzrůstaly, a tak vývojáři prohlížečů obohacovali HTML o nové prvky. Kvůli zachování kompatibility mezi těmito modifikacemi HTML byla vytvořena hlavička IETF (Internet Engineering Task Force) a tím vznikl standard HTML 2.0, který zahrnoval v té době všechny používané prvky. HTML 2.0 se skládalo z dvou úrovní. První úroveň lehce rozšiřovala předchozí verzi a druhá navíc definovala práci s formuláři.

Návrh standardu HTML 3.0 vznikl na jaře v roce 1995. Byl rozšířen zejména o vytváření tabulek a matematických vzorců. Zároveň se zde objevují prvky, které lépe umožňují řídit výsledný vzhled textu, příkladem je lepší obtékání obrázků textem a styly dokumentů.

Již na počátku roku 1996 bylo jasné, že HTML 3.0 je pro vývojáře obrovským skokem dopředu. V té době neexistoval nikdo, kdo by dokázal do svého prohlížeče implementovat jeho podporu. V této době byl již vývoj standardů webu koordinován společenstvím *W3C*. Bylo tedy rozhodnuto, že se opět vezme verze 2.0, rozšíří se o některé vlastnosti verze 3.0 a vznikne tak HTML 3.2. Tato verze ovšem neobsahovala zdaleka vše. Byly v ní pouze ořezané tabulky a směsice ostatních nových prvků, které byly podporovány pouze v nejnovějších prohlížečích. Kromě tabulek přibyla možnost většího formátování včetně možnosti výběru druhu písma. W3C v roce 1997 prohlásilo HTML 3.2 za standard, jenž by měli všichni používat, aby byla zajištěná kompatibilita. Většina prohlížečů ovšem opět obsahovala rozšíření nad rámec poslední verze. Některé prvky byly tak užitečné a množstevně užívané, že byly zařazeny do standardů velmi rychle. Jednalo se například o rámy a klientské skriptovací jazyky (například JavaScript).

V červenci 1997 byl zveřejněn návrh verze 4.0. Jeho obsahem byla právě verze 3.2 a již zmíněná rozšíření rámů, klientských skriptovacích jazyků a obecným vkládáním objektů. V prosinci 1997 byla tato verze přijata jako standard *W3C*. V této době se vývoj HTML téměř kompletně zastavil. Až v roce 1999 byl vydán standard 4.01, který ovšem pouze opravoval některé předchozí chyby.

Po vydání HTML 4.0 byl v roce 1998 společenstvím *W3C* zveřejněn ještě jeden standard nesoucí název XML (eXtensible Markup Language). Stal se z něj všudypřítomný formát pro výměnu a ukládání dat. Začátkem roku 2000 byla vydána specifikace jazyka XHTML 1.0, jejíž syntaxe byla odvozena od XML. Jednalo se ovšem pouze o kosmetickou změnu – zásoba značek a jejich význam zůstal zachován, pouze syntaxe se změnila. Z prvopočátku se zdálo, že se jedná o nejlepší možnou technologii nejen pro klasické weby. Vznik verze XHTML 1.1 nepřidal žádnou funkčnost, ale umožnil vytváření jednoduchých odnoží jazyka XHTML. Příkladem je *XHTML Basic* pro mobilní zařízení nebo *XHTML Print* pro jednoduché tiskové výstupy. Postupem času se ovšem ukázalo, že ani jedna verze XHTML nepřidává žádnou novou funkčnost a tudíž není důvod pro masový přechod od HTML.

Ve *W3C* byla i tak vyvinuta verze XHTML 2.0, která nabízela zajímavé vlastnosti. Bohužel za cenu porušení kompatibility s předchozími verzemi jazyka HTML a XHTML. Pro výrobce prohlížečů to bylo nepřípustné a tak byla tato nová verze téměř všude nepodporovaná. Některé z nespokojených společností v roce 2004 založily pracovní skupinu *WHATWG (The Web Hypertext Application Technology Working Group)*, kde byla připravována specifikace platformy pro webové aplikace běžící v prohlížeči. Specifikace obsahovala rozšíření HTML a definice důležitých rozhraní ve skriptovacím jazyku JavaScript.

XHTML 2.0 byla slepá cesta a tak se společnosti W3C a WHATWG spojily a začaly vytvářet HTML5. HTML5 navazuje na HTML 4.01. Verze přidává vývojářům řadu nových funkcí a zachovává možnost používat pro zápis stránek syntaxi XML. Na specifikaci HTML5 se stále pracuje a některé prvky jsou stále experimentální, ovšem některé prvky jsou již stabilní a nejnovějšími prohlížeči již hojně podporované. (Kosek, nedatováno)

#### <span id="page-9-0"></span>1.1 Cíl práce

Cílem práce je zaměřit se na rozdíly mobilních zařízení, jejich operačních systémů a aplikací ne jen z pohledu tradičního uživatele, ale především vývojáře. Dále popisuje webové prohlížeče a samotný vývoj, který se neobejde bez správného layoutu a jeho návrhu (wireframu). Druhá část se prvotně zmiňuje o návrhu designu, který poté bude pomocí webových technologií implementován pro desktop, mobilní verzi, validován pomocí W3C Markup Validation Service a nasazen na hosting.

#### <span id="page-10-0"></span>1.2 Výstupy práce a očekávané přínosy

Výstupem této bakalářské práce je celkový pohled na náležitosti vývoje a návrh nového řešení grafického designu webové aplikace, který obnáší postup při tvorbě a problémy s ním spjaté včetně vývoje pomocí webových technologií HTML, CSS, JavaScript, rozšiřující knihovny jQuery a PHP.

## <span id="page-11-0"></span>2 Rešerše

Při vypracování této bakalářské práce jsem se především zaměřil na literaturu, která se týká návrhů layoutu a smysluplné navigace pro malé displeje, častých problémů dnešních webových stránek, myšlenkových pochodů grafických designerů při tvorbě a obecně základní principy designu včetně jejich přenosu do praxe.

První kniha nesoucí název *Vytváříme mobilní web a aplikace pro chytré telefony a tablety* seznamuje čtenáře se základními principy při tvorbě layoutu pro mobilní zařízení. Stále více uživatelů navštěvuje webové stránky pomocí mobilních zařízení, která mají malé displeje, a majitelé takových stránek nechtějí, aby absence mobilní verze webu odradila jejich návštěvníky. V několika kapitolách je zde zmíněna spousta zajímavých informacích o přehlednosti navigace, zpřehlednění dlouhých obsahů, práce s různými velikostmi cílových zařízení a ve finále převedení webové stránky do nativní aplikace. Mnoho dnešních webových stránek zanedbává přehlednost menu, která poté ve výsledku ztíží orientaci na webu. (Castledine et al., 2013)

Dalšími velmi důležitými vlastnostmi ať už webové nebo nativní aplikace je kvalita obsahu, efektivnost vyhledávání v rámci stránek/aplikace a použitelnost. Touto problematikou se zabývá kniha *Web design – nenuťte uživatele přemýšlet*, která mimo jiné zmiňuje nejčastější chyby dnešních webových stránek a postupy, jak tyto chyby odstranit. Dále je zde kladen důraz na způsoby testování použitelnosti webových prezentací a vytváření efektivních textů. (Krug, 2006)

Schopnost neustále přicházet s kreativními nápady je jednou z mnoha vlastností, která je od každého grafického designera očekávána. Kniha *Grafický design: Designové myšlení* ukazuje, že toto umění spočívá hlavně v uvědomění si designu jako cílevědomého procesu. V této knize jsou názorně ukázány myšlenkové pochody nejlepších světových designerů v různých stádiích skutečných zakázek. (Ambrose a Harris, 2011)

Úlohou designu je poskytovat informace například o produktu nebo o společnosti. Kniha *Grafický design v praxi* od Davida Dabnera vysvětluje podstatu designu a popisuje, jak vytvářet profesionální návrhy. Tato publikace se rozděluje do 2 částí. První část nastiňuje základní principy designu, zatímco druhá přenáší tyto principy do praxe. Jak grafický návrh, tak jeho přenesení do praxe jsou silně spjaty s praktickou částí této bakalářské práce. (Dabner, 2004)

Jedním ze zdrojů je bakalářská práce Ondřeje Košťála z katedry informačních technologií, který ve své práci nesoucí název *Grafický design mobilního webu* uvádí problematiku mobilních webů, jenž je součástí jak teoretické tak praktické části této bakalářské práce. Jsou zde popsány užití mobilních webů do roku 2012 s předpovědí budoucnosti. Tato práce rozšiřuje práci Košťála o aktuální roky a více statistik. (Košťál, 2013)

*Srovnání mobilních operačních systémů* je další bakalářskou prací od studenta Jana Nešpora, který ve své práci analyzuje současné, nejrozšířenější mobilní operační systémy a zabývá se historií mobilních zařízení jako takových. V uvedené bakalářské práci jsou popsány mobilní operační systémy, které jsou důležitou částí této bakalářské práce, jenž na tuto kapitolu navazuje. (Nešpor, 2012)

Kniha Mobile Game Design Essentials od Claudio Scolastici obsahuje velmi zajímavě popsané operační systémy a jejich obchody s aplikacemi od historie po téměř současnost. Jsou zde zmíněny počátky jednotlivých operačních systémů a jejich postupný rozvoj, který je zmíněn v této bakalářské práci. (Scolastici, 2013)

## <span id="page-13-0"></span>3 Mobilní zařízení a operační systémy

Ať už se jedná o webové stránky nebo mobilní aplikace, žádná z nich by se neobešla bez zařízení, na kterém by byla zobrazena. Na trhu se nachází velké množství výrobců těchto zařízení, ale jejich software, neboli operační systém již takovým množstvím zastoupen není. Je to způsobeno především tím, že vývoj nového operačního systému je mnohonásobně nákladnější. Vyvinutí takového operačního systému se totiž neobejde bez pořádného, detailního testování a především neustálého udržování v podobě pravidelných aktualizací, které opravují předchozí vzniklé chyby nebo systém rozšiřují o nové funkce. Z pohledu běžných uživatelů, ale i vývojářů má toto malé množství své výhody. Uživatelé nemusí vybírat ve velkém množství nabídek a jejich systém je dokonale vyladěný, zatímco vývojáři by při velkém množství operačních systému nebyli schopni své vyvíjené aplikace pokrýt kompatibilitou a tak by byli nuceni vybírat preferované operační systémy, na kterých by aplikace fungovala.

Výběr toho správného zařízení není vůbec jednoduchá věc. Není to jen o tom, zda mobil vypadá na povrch hezky. V první řadě je zapotřebí zvážit o který operační systém má kupující zájem a poté až vybírat zařízení, které ho podporuje. Dále je nutné zvážit parametry, jako jsou dostupnost, rozhraní, podporované aplikace, použitelnost obchodu pro aplikace, výdrž baterie, přizpůsobitelnost a další. (Hill, 2015)

V současné době technologií jsou na trhu dominantní pouze tři firmy s jejich operačními systémy. Jedná se o Android od společnosti Google, jenž je momentálně nejrozšířenějším operačním systémem, iOS od společnosti Apple a Windows Phone od Microsoftu. Každý z těchto operačních systémů má své klady i zápory, které budou dále rozebrány. Za zmínku stojí zmínit i operační systémy jako jsou Symbian od společnosti Nokia a Blackberry OS. Procentuální rozšíření těchto operačních systému na dnešním trhu je ovšem tak malé, že nemá smysl tyto dva systémy dále rozebírat. (Býček, 2016)

#### <span id="page-13-1"></span>3.1 Android

Počátky platformy se datují k roku 2003, kdy byla společnost Android založena. (Nešpor, 2012) Jejich zaměření bylo soustředěno na vývoj chytrých zařízení, která kladou důraz na lokaci majitele. Největší změna pro tuto společnost nastala v roce 2005, kdy celá společnost byla odkoupena společností Google. Zajímavostí této koupě je to, že původní zaměstnanci společnosti Android setrvali na svých pozicích a nadále se podíleli na vývoji. (Nešpor, 2012) (Kovařík, 2012)

Mezi první úspěch patřilo v roce 2007 vydání první verze systému Andoid 1.0 a týden na to vydání SDK (sada vývojových nástrojů umožňující vytvářet aplikace). (Kovařík, 2012)

Jako jediný ze všech tří operačních systémů je právě Android opensource (software s otevřeným zdrojovým kódem, který lze využívat či upravovat) a právě to určuje jeho převažující podíl na trhu. Díky této výhodě, ale i nevýhodě bude i do budoucna válcovat konkurenci. Google, jak je známo, má velmi dobré vývojové zázemí, ovšem otevřenost jejich operačního systému způsobuje, že je instalován na zařízeních, kde nejsou podporovány minimální hardwarové požadavky nebo na zařízení nejsou správně vyvinuté ovladače. Také schvalování aplikací do Google Play nebylo povedené, poněvadž se do obchodu dostávaly i podvodné aplikace. (Býček, 2016) (Doležal, 2014)

Na každém druhu zařízení může systém vypadat úplně jinak. Je to způsobeno tím, že je zde možnost kompletního redesignu. Této možnosti využívá především společnosti Samsung a HTC. Mnohdy se lze setkat s efektem vodní hladiny na pozadí. Rozšíření tohoto druhu ovšem akorát snižují výdrž baterie a zpomalují celý telefon. Kromě těchto funkcí, které jsou nikterak využitelné, přidávají vývojáři i smysluplné rozšíření jako jsou čidla, která zhasnou displej ve chvíli, kdy odvrátíte svůj zrak z displeje.

Největším problémem platformy je aktualizace systému. Aktualizace jsou sice vydávány pravidelně, ale nejsou povinné. Výrobce mobilního zařízení má možnost zůstat na staré verzi. Je tedy pomalu standardem, že zařízení dostane novou verzi až s ročním zpožděním. Pro uživatele to přináší obrovskou nevýhodu v případě, že daná verze obsahuje chybu, která je opravena až s další verzí. (Doležal, 2014)

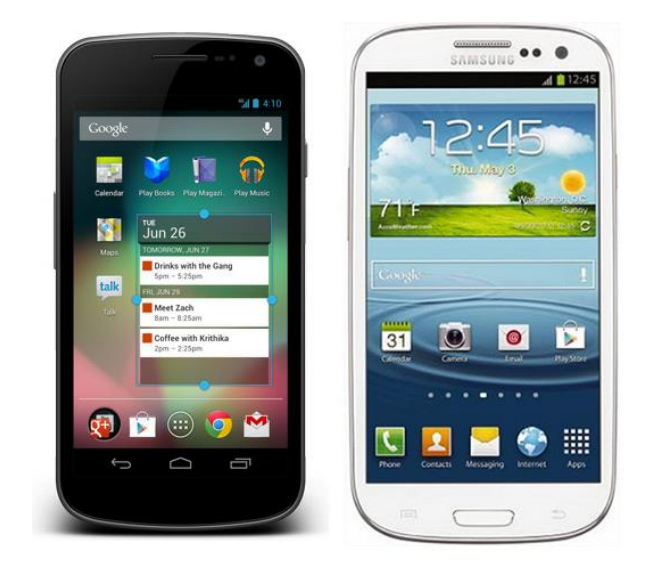

*Obrázek 1 - Výchozí vzhled (vlevo), změněný vzhled (vpravo) (Zdroj: Doležal, 2014)*

#### <span id="page-14-1"></span><span id="page-14-0"></span>3.1.1 Google Play

Google Play je jedna z předinstalovaných aplikací v telefonu. Jedná se o obchod, ve kterém je možné nakupovat aplikace pro operační systém Android. Tato služba má více než 25 bilionů stažených různorodých aplikací s průměrným měsíčním množstvím stažení větším než 1.5 bilionu.

Vývojáři mají kompletní svobodu v tom, kdy a co publikují. Dovoluje jim to kompletní kontrolu s ohledem na zařízení, pro které vyvíjí, technologii, kterou použijí a cílovou skupinou pro kterou je aplikace tvořena.

Zároveň je zde možnost vybrání si jakéhokoliv business modelu. Aplikace může být zpoplatněna, kompletně zadarmo nebo s nákupy produktů přímo v aplikaci, které uživatele určitým způsobem zvýhodňují. Může se například jednat o nákup herní měny, jenž hráči umožní rychlejší pokrok v dané hře. Google play také pomáhá vývojářům zviditelnit jejich akční nabídky, které poté vyústí ve větší viditelnost a tím způsobí větší zájem.

Vývojové prostředí pro Androidí aplikace je Java s použitím *Android software development kit*. Je ovšem možné využít i jiné nástroje. Příkladem je *Native Development Kit*, který umožňuje vytvořit aplikaci v jazyce C nebo C++. (Scolastici, 2013)

#### <span id="page-15-0"></span>3.2 iOS

Rok 2007 je v dnešní době označován za revoluční rok a to právě díky společnosti Apple, která vstoupila na trh se svým dlouho očekávaným telefonem iPhone s operačním systémem iOS. Tento telefon okamžitě oslovil širokou společnost svými hlavními rysy, jako jsou především jednoduchost, rychlost, multidotyková gesta a později i plnohodnotný multitasking. (Kovařík, 2012)

Právě společnost Apple byla jako první, která dokázala na trhu prosadit dotykové telefony mezi obrovské množství uživatelů. Její příchod s produktem iPhone otočil trh vzhůru nohama a potopil velké společnosti jako například Nokia. Dalším velkým zásahem do trhu mobilních zařízení byl příchod tabletu iPad v roce 2010. Momentálně je druhým nejpoužívanějším operačním systémem hned za systémem Android. (Bladský, 2014) (Doležal, 2014)

Jak již bylo zmíněno, iOS je systém zaměřený na mobilní dotyková zařízení. S každou novou verzí přidává desítky nových funkcí. Spousta těchto funkcí je buď inovativních, nebo se jedná pouze o funkce, které jsou již známé u jiných platforem. Jeho ovládání je velice intuitivní a ulehčuje tomu právě množství gest pro procházení skrze jednotlivé aplikace.

Společnost Apple razí svůj směr vývoje stylem, že vědí, co uživatelé chtějí a potřebují. To ostatní do vývoje nepustí. Ohledně jejich aplikací na Appstore jsou velice striktní. Je tedy velice možné, že aplikace, která je na Google Play, není na Appstore.

Na rozdíl od Androidu funguje operační systém iOS pouze na zařízeních přímo od Apple. Apple pro veškerý sortiment vyrábí hardware, proto jsou většinou jejich produkty dokonale odladěné a nabízí svižný chod při dlouhé výdrži. (Doležal, 2014) (Býček, 2016)

Nevýhodnou věcí oproti operačnímu systému Android je nulová možnost přizpůsobení vzhledu. Takovou množnost poskytuje Jailbreak (softwarová úprava), která ovšem není oficiální. (Býček, 2016)

Nespornou nevýhodou iOS je přenos souborů. Tento proces je výhradně přes PC/Mac program iTunes, kterým Apple tlačí na využívání jejich vlastních služeb jako například Apple Music. (Doležal, 2014) (Býček, 2016)

Pravidelně jednou za rok vyjde velká aktualizace, která je oznámená na Keynote jako nová verze iOS a k dostání je hned několik dní po jejím představení. Aktualizace, které opravují chyby stávajícího systému, vychází také pravidelně. (Doležal, 2014) (Apple, 2016b)

#### <span id="page-16-0"></span>3.2.1 Appstore

V případě, že aplikace je naprogramovaná pro iOS, pak je appstore správným místem, kam jí umístit. Vývojáři mají volnost stanovení ceny z daných kategorií, přičemž nejmenší cena je 0.99 dolarů. Společnost Apple si z tohoto poplatku bere 30 % a zbylých 70 % připadá vývojářům. V případě, že je aplikace zdarma, je zapotřebí zaplatit pouze členský poplatek, jehož základní forma se pohybuje okolo 100 dolarů za rok a platí pro každou novou aplikaci, která je na Appstore uvedena. Tímto členstvím je pro vývojáře zakoupen přístup k materiálům a vývojovému prostředí. Dále má možnost zažádat o uveřejnění jeho aplikace a využít dvakrát podpory technika Applu.

K publikování aplikace na Appstore je zapotřebí mít připravené k nahrání tyto prvky:

- Stanovit prodejní cenu z kategorií
- Popis aplikace
- 3 stejné ikony v řádných rozměrech
- 1 až 4 obrázky z aplikace
- Kontaktní informace

V momentě odeslání je čekací doba 10 – 15 dnů, kdy zaměstnanci společnosti Apple, kteří se zaměřují na posudek, aplikaci prochází a zjišťují co je zapotřebí změnit, aby vše bylo dle podmínek společnosti. V případě, že aplikace nebude zamítnuta, se automaticky objeví v Appstoru. Možným důvodem k zamítnutí může být například obsah pornografie, nestabilita nebo náznaky toho, že se jedná o škodlivý software. (Apple, 2016a) (Scolastici, 2013)

#### <span id="page-16-1"></span>3.3 Windows Phone

Microsoft, který je vlastníkem Windows Phone byl ještě před vznikem tohoto operačního systému na trhu s jejich Windows Mobile. Vysoce trhu dominovali do příchodu iPhone, kdy se začali velmi rychle potápět, trh museli opustit a začali nanovo. (Doležal, 2014)

Jedná se tedy o nejmladší systém ze všech tří zmíněných, jenž je založený na vzhledu Metro, který je atypickým pro operační systém Windows 8. Jednalo se o novou naději Microsoftu, jak proniknout na trh, ovšem uvedení trvalo příliš dlouho a zájemci byli již rozebráni Applem (iOS) a Googlem (Android). V dynamickém trhu jako je trh mobilních zařízení se špatně dohání ostatní hráči.

Samotný systém je originální svým grafickým uspořádáním (Metro) a perfektně optimalizovaný. Tuto vlastnost sdílí s operačním systémem iOS. Díky tomu ani jeden z operačních systémů nepotřebuje tolik výkonu jako Android. (Býček, 2016) (Doležal, 2014)

Windows Phone sází stejně tak jako Apple na zkušenost, že primárně bude uživatel využívat pouze úvodní obrazovky, díky které se dostane úplně všude a není tak zapotřebí využití postranního menu, které nabízí.

Přenášení souborů mezi počítačem a mobilním zařízením je velmi jednoduché, protože na rozdíl od produktů Applu se Windows Phone po připojení přes USB tváří jako součást systému. (Býček, 2016)

#### <span id="page-17-0"></span>3.3.1 Windows Store

Windows Store neboli Windows Phone Marketplace je jako ostatní obchody, obchodem ke stahování aplikací vyvinutých vývojáři třetích stran, pro veškeré mobilní zařízení vyrobené Microsoftem, používající Windows Phone operační systém. Moderní UI ve stylu panorama, kde uživatelé mohou aplikace prohlížet podle kategorií, vidět jejich funkce, detail, hodnocení, receznze ostatních uživatelů, obrázky a informace o ceně.

Windows Store byl spuštěn v roce 2010 s příchodem tehdy nového telefonu s názvem Windows Phone 7 a již v roce 2012 nabízel více než sto tisíc aplikací ke stažení.

K nahrání aplikace ke schválení je zapotřebí zaplatit roční předplatné v hodnotě 99 dolarů, které nabízí neomezený počet nahrání aplikací nebo her. Klasicky je zapotřebí, aby Microsoft danou aplikaci schválil za pomoci striktní kontroly.

Z každé prodané aplikace má Microsoft 30 % z celkové částky a 70 % připadá vývojářům. V případě, že celkový výnos přesáhne 25 000 dolarů, pak rozdělení tržeb připadá jen z 20 % společnosti Microsoft a z 80 % vývojářům. Microsoft v minulosti dával vývojářům určité peněžní příspěvky na aplikace zveřejněné na jejich obchodě, nyní tomu již tak není a jediný příjem je za prodané kusy. (Scolastici, 2013)

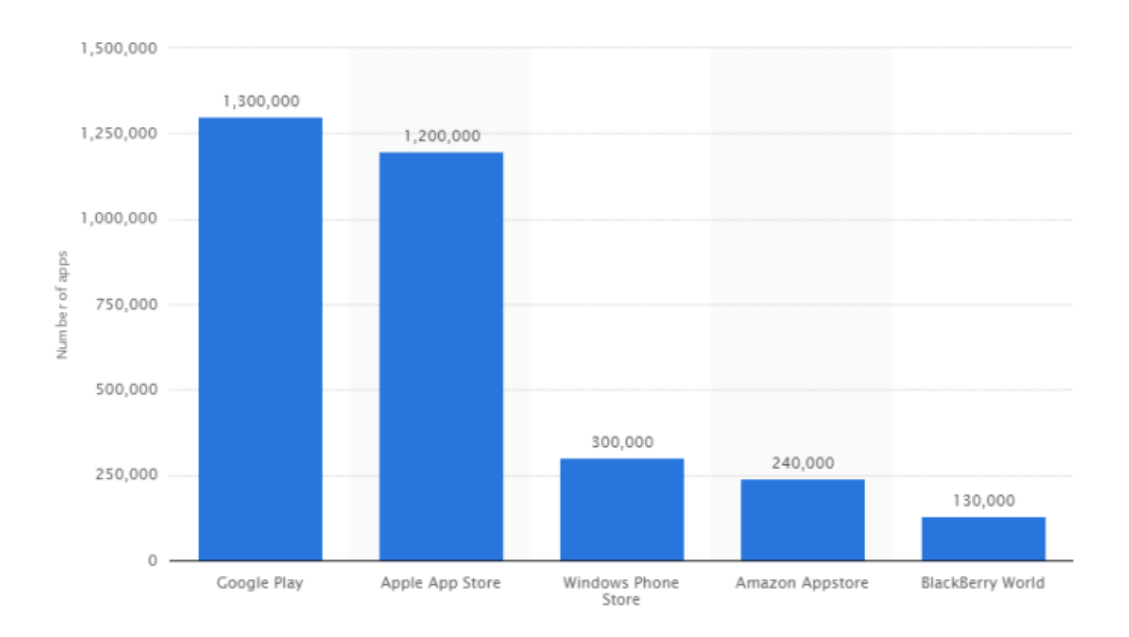

<span id="page-18-0"></span>*Obrázek 2 - Počet nových aplikací v obchodech za rok 2015 (Zdroj: Sims, 2015)*

### <span id="page-19-0"></span>4 Aplikace

V případě, kdy se jednotlivec nebo společnost rozhodnou nabídnout svým zákazníkům aplikaci nebo web optimalizovaný jak pro desktop, tak i pro mobilní zařízení, je možné vybírat z mnoha možností. Názory lidí na to, pro co se rozhodnout jsou rozdílné a kdykoliv je dotázána jiná osoba, bude i jiná odpověď. Každé řešení má své výhody i nevýhody a není třeba volit pouze jednu z variant, protože se dají navzájem kombinovat. Dle statistik je dnes již téměř nutností, tedy v případě, že se jedná o něco alespoň trochu komerčního, mít webové stránky s mobilní verzí a až poté rozšiřovat o nativní aplikaci. Průzkum také prokázal, že 57 % lidí společnost nedoporučí v případě, kdy se její web na mobilu špatně zobrazuje. Z toho tedy vyplívá neustálý nárůst návštěvnosti z mobilních zařízení. (Aaron Group, nedatováno) (Churý, 2014)

#### <span id="page-19-1"></span>4.1 Mobilní web

Jedná se o univerzální řešení webové stránky neboli o samostatně umístěnou stránku, která je přizpůsobena většině mobilním platformám a tabletům. Její princip spočívá v tom, že jde o jakousi druhou, jednodušší verzi webu desktopového (klasického) s ohledem na dotyková zařízení – optimalizované velikosti obrázků, zobrazené pouze nejdůležitější informace. Příklad takové verze webu vlastní společnost Alza.cz, která tuto variantu spravuje pod doménou m.alza.cz. Obvykle bývá mobilní verze umístěna právě na takovéto subdoméně. (Churý, 2014) (Michl, 2012)

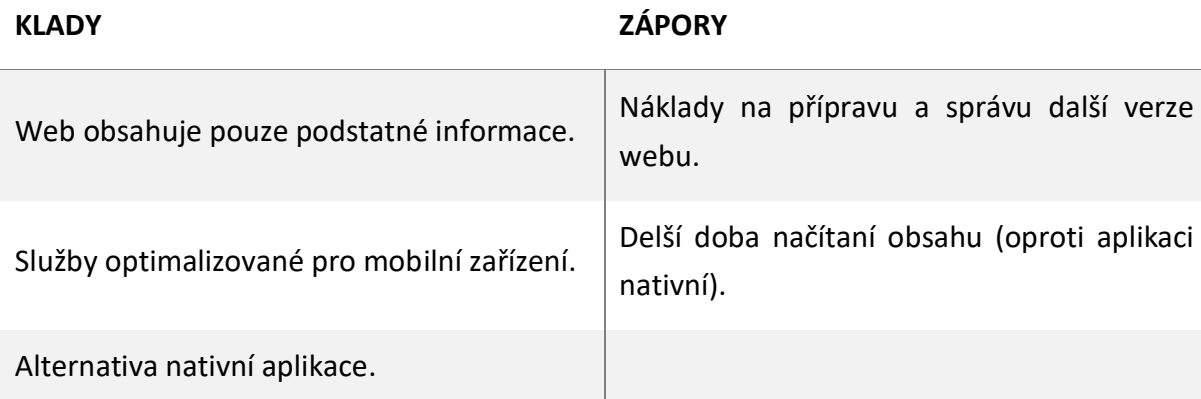

<span id="page-19-3"></span>*Tabulka 1 - Výhody/nevýhody mobilního webu (Zdroj: Aaron Group)*

#### <span id="page-19-2"></span>4.2 Responsivní web

Procentuálně se jedná o více rozšířenou možnost oproti verzi mobilní, která je i tak hojně využívána. Web, který je responsivní se přizpůsobí danému zařízení, rozlišení nebo orientaci displeje telefonu (na výšku/na šířku). Neumisťuje se na samostatnou stránku, nýbrž se jedná o identickou variantu desktop verze, pouze s tím rozdílem, že je přizpůsobena pro ovládání prstem. U takovéto varianty je zapotřebí dbát zřetele na to, co je pro responsivní web důležité

#### zachovat a co ne z verze desktopové. Celé se to neobejde bez náročnějšího testování. (Michl, 2012) (Churý, 2014) (Aaron Group, nedatováno)

<span id="page-20-1"></span>*Tabulka 2 - Výhody/nevýhody responsivního webu (Zdroj: Aaron Group)*

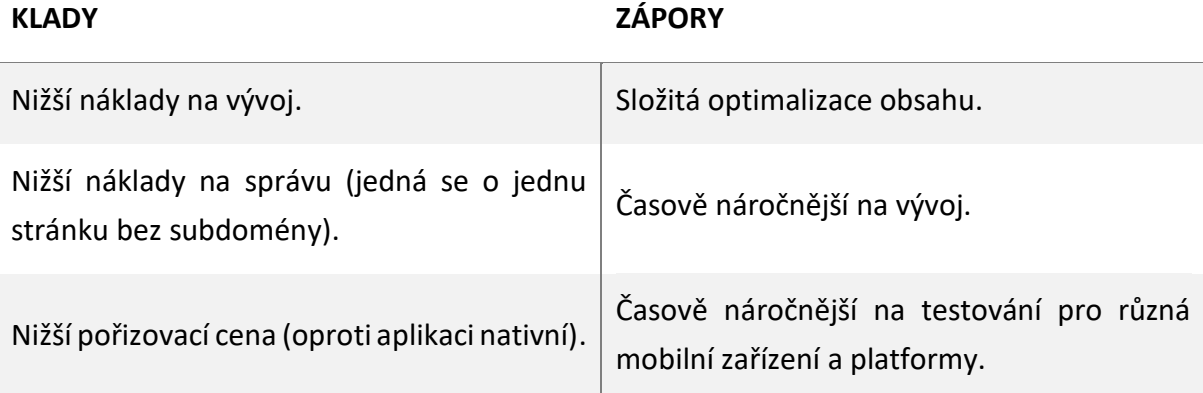

#### <span id="page-20-0"></span>4.3 Nativní aplikace

V poslední řadě se dá mluvit o aplikaci nativní, která je vždy programována na míru pro jednu konkrétní mobilní platformu. Problémem zde je, že jednotlivé platformy si mezi sebou danou aplikaci nemohou předat kvůli rozdílným programovacím jazykům. Jak již bylo zmíněno v předchozích kapitolách o operačních systémech, tak i zde platí, že se vývoj zaměřuje pouze na tři nejrozšířenější platformy, kterými jsou Android, iOS a Windows Phone. Ostatní platformy jsou zde zanedbatelné díky jejich nerozšířenosti. Takovéto aplikace jsou ke stažení na jednotlivých obchodech. Příkladem nativní aplikace může být Česko-Slovenská filmová databáze (csfd.cz), která má pouze desktopovou verzi webu a mobilní aplikaci na všech třech obchodech. V případě takového monopolu (na českém trhu) ani mobilní verzi nepotřebují, návštěvníci z mobilních zařízení jsou tak nuceni si zdarma stáhnout jejich aplikaci pro danou platformu. Tyto aplikace jsou rychlé a spolehlivé, díky jejich možnosti využívání hardwarových dispozic zařízení (fotoaparát, GPS a další). Nativní aplikace jsou náročné na baterii zařízení, ale dá se naprogramovat i jejich menší náročnost za pomoci offline módu a další. Dokonalým příkladem, kdy vývojáři neřešili výdrž baterie je aplikace Pokemon GO od společnosti Niantic, která enormním množství spotřebovává energii. (Aaron Group, nedatováno) (Churý, 2014) (T-Mobile, nedatováno) (Dolejš, 2016) (Michl, 2012)

<span id="page-21-1"></span>*Tabulka 3 - Výhody/nevýhody nativní aplikace (Zdroj: Aaron Group)*

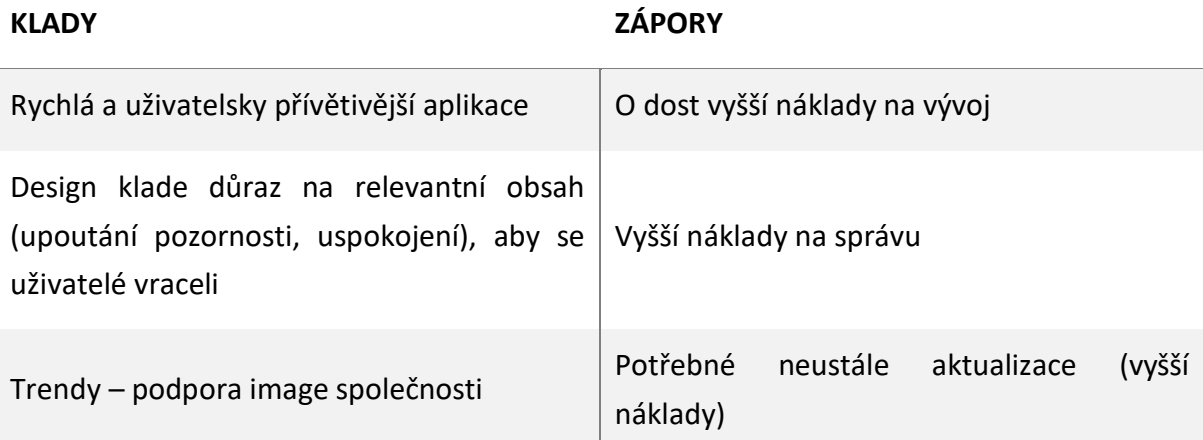

"*Aktuálním trendem je např. využití responsivní verze webových stránek i v rámci nativní aplikace nebo využití nativních prvků na webu. Hlavním důvodem těchto kombinací je, kromě optimalizace nákladů na vývoj a správu, zejména větší flexibilita při změnách nebo rozšiřování poskytovaných služeb. Výběr vhodného řešení by měl vždy zohlednit nejen povahu služeb nabízených na internetu, ale realisticky posoudit i skutečnost, zda budou využívány koncovými zákazníky prostřednictvím mobilních zařízení.*" (Aaron Group, nedatováno)

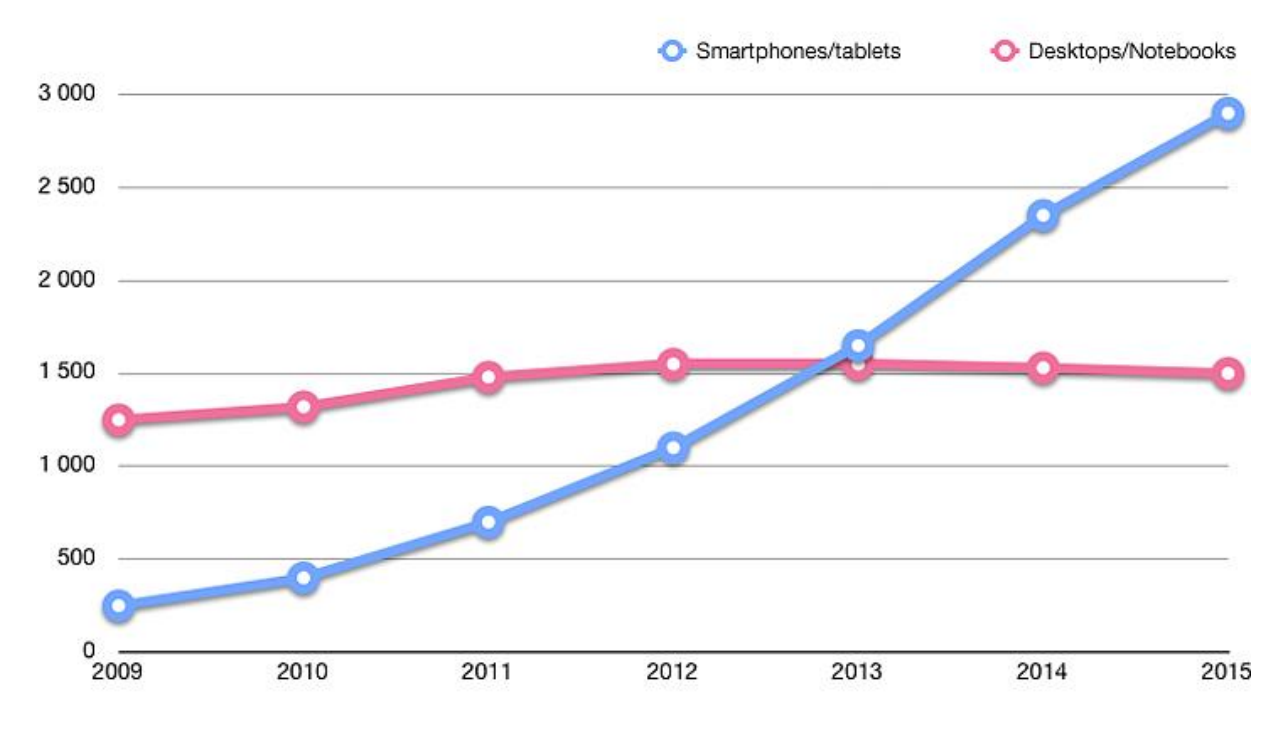

*Obrázek 3 - Návštěvnost webu z desktop/mobilního zařízení (Zdroj: Churý, 2014)*

<span id="page-21-0"></span>Ideálním řešením, je-li to tedy v možnostech společnosti je udělat jak responsivní web, tak i mobilní aplikaci. Společnost tak zacílí na celé portfolio zákazníků. Mobilní aplikací si získá především stávající a nejvěrnější zákazníky, zatímco responsivním webem především ty nové, kteří ještě o aplikaci ani nevědí. Příkladem takové společnosti je značka oblečení Nasty Gal, která poskytuje zákazníkům možnost vybrat si jimi nejoptimálnější způsob nákupu.

Většina společností si ovšem obojí dovolit nemůže, důležité je tedy rozumět jednotlivým výhodám aplikací a vyhodnotit co je prioritou. (Lehocký a Churý, 2014)

#### <span id="page-22-0"></span>4.4 Propagace

U nativní aplikace je to jednoduché, jeli vyvinutá aplikace perfektní a užitečná, určitě se v obchodě neztratí. Zároveň je zde možnost, že jí například Apple zviditelní mezi jejich kategoriemi, jako je "*New Apps We Love*". Za některé aplikace se musí platit a mají-li uživatele takový krok podniknout, musí si být jistí, že je obsah aplikace pro ně relevantní.

V případě webových variant se musí majitelé o marketing starat sami. Návštěvníci buď doménu znají, nebo jí vyhledají pomocí jejich vyhledávače jako je ten od Google nebo Seznamu. (Michl, 2012)

#### <span id="page-22-1"></span>4.5 Proč využívat mobilní/responsivní verze webu?

V dnešní době se již nejedná o souboj počítačů a mobilů. Je zde už i velké množství tabletů a smart televizí s internetovým prohlížečem. Internet českých poskytovatelů se již kvalitativně zlepšuje a zrychluje. Postupem času tedy nativní aplikace přijdou o jejich největší výhodu, kterou je offline mód. (Castledine et al., 2013) Důležitým faktorem je si uvědomit, že online prezentace jednotlivce/společnosti jsou více a více navštěvovány. (Michl, 2012) (Kouba, 2015)

Google v minulosti u jejich vyhledávače zavedl algoritmus, který zobrazuje pod webem při vyhledávání značku "*Optimalizováno pro mobily*". Určitě člověka napadne, že se bez takové značky obejde, ale takové stránky začaly být zvýhodňovány ve výsledcích vyhledávání (ve vyhledávání bude stránka na vyšší pozici). (Kouba, 2015)

#### <span id="page-22-2"></span>4.5.1 Cena

Je pochopitelné, že mobilní/responsivní web je dražší než obyčejný. Důležité je tento požadavek specifikovat hned na začátku, protože ve chvíli, kdy s tím vývojář počítá tak dokáže svůj HTML a CSS (styl) kód k tomu přizpůsobit a je to poté méně časově náročnější než, kdyby udělal verzi pro desktop a zákazník se až poté rozhodl, že má stránka obsahovat i verzi responsivní. U jednoduchých webů nemusí stát responsivní verze vůbec nic, ale obvykle to činí přibližně 40 % ceny navíc.

Rozpočty na webové stránky bývají často napjaté. Lepší je mít méně atraktivní web s responsivní verzí než vzhledově náročný web, který slouží pouze pro desktop. Responsivní web je základním kamenem pro firmu, která poskytuje rezervování místnosti v hotelu nebo stolu k večeři. Zatímco pro takového automechanika úplně potřebný není. (Lehocký a Churý, 2014) (Kouba, 2015)

#### <span id="page-23-0"></span>4.6 Prvky responsivního designu

- Šířka obsahu je na 100 % šířky zařízení (obsah nepřetéká nevzniká zde scroll po ose x).
- Písmo je dostatečně velké (čitelné) a kontrastní.
- Texty u paragrafů obtékající obrázek jsou dostatečně široké, aby se na řádek vešlo alespoň několik slov.
- Veškerá tlačítka jsou dostatečně vysoká a široká pro dotyk prstem.
- Široké tabulky mají horizontální scrollbar (nepřetékají) nebo jsou zobrazeny jinou metodou.
- Žádné, pro zařízení náročné animace.
- Do webu se vkládají velikostně přizpůsobené obrázky, aby se načítal rychle. Obrázky, které nejsou zobrazené nevkládat.
- Design je navrhnutý stylem *mobile-first* design pro mobil jednoduchý, pro desktop narůstající funkce.
- V případě, že se jedná o mobilní verzi tak někam do patičky webu dát možnost na přepnutí do desktop verze. Existují totiž uživatelé, kteří dobře znají desktopové zobrazení, a v mobilním se jim špatně orientuje. (Kouba, 2015)

#### <span id="page-23-1"></span>4.6.1 Menu (hamburger)

Pojmem hamburger menu se u webových stránek myslí skrytá navigace, která se zobrazí až po stisknutí ikony/tlačítka. Jedná se o tři vodorovné čáry pod sebou, které svým tvarem zmíněný hamburger připomínají. Mimo tento způsob je možné se setkat s třemi tečkami pod sebou (kebab menu) nebo vedle sebe (meatballs menu).

Tento trend se hojně začal využívat v roce 2014 a netýkal se pouze webových stránek, ale i aplikací jako takových. Například aplikace pro poštu ve Windows 10 využívá takového menu.

Jeho využití souvisí s obrovským usnadněním práce jak návrhářů, tak vývojářů. Díky jeho užívání není potřeba optimalizovat navigaci pro různá zařízení. Jednoduše se navigace schová do malého tlačítka, v případě, kdy se už nevejde na stránku. Zajímavostí mohou být efekty, které lze aplikovat na vyjíždějící menu při kliku.

Obrovskou nevýhodou tohoto návrhu je, že spousta uživatelů tomuto trendu nerozumí. Je tedy možné se setkat s verzí, kdy je vedle ikony napsané "Menu", které tomu má napomoct. U navrhování totiž vždy vyhrává to, co je zřejmé. (Jahoda, 2015b)

U iPhonů 6 a jiných takto velkých zařízení je možné se setkat s problémem, kdy ikonu pro rozevírací menu umístí návrhář do levého horního rohu a pro ovládání jednou rukou je to velice těžko dosažitelné místo právě kvůli velikosti displeje. Vývojáři jako Apple se u jejich systému iOS snaží tuto nevýhodu zmírnit tím, že při dvojitém doteku home buttonu se celý

prohlížeč posune směrem dolů k lehčí dosažitelnosti vrchního obsahu stránky. (Jahoda, 2015b) (Mills, 2014)

Největším problémem ze všech je skrývání důležitého obsahu, schovává se tím lákavá informace o obsahu webu. V otevření hamburger menu je zapotřebí akce uživatele (kliknutí na tlačítko), aniž by věděl, co ho v menu čeká – jedná se o jistý krok do neznáma, tedy alespoň pro nově navštěvujícího uživatele.

Náhradou pro hamburger menu může být vodorovné menu s ikonami, které využívá například společnost Twitter a Facebook. Zobrazují přibližně čtyři nejdůležitější části webu pomocí ikony a méně důležitější podstránky schovají právě pod hamburger. Dalším řešením, které je velmi podobné tomu, jenž využívá společnost Facebook je skrytí méně podstatného. Pomocí textů je možné místo třiceti položek menu vypsat pouze tři nejpodstatnější a zbytek schovat pod tlačítko jako to používá společnost TheGuardian nebo Tiscali. Není zapotřebí ovšem používat ani jedné z předchozích možností. Je možno využít jakéhokoliv alternativního způsobu navigace, který uživatele dostane rychle a přehledně tam, kam potřebuje. (Jahoda, 2015b)

#### <span id="page-24-0"></span>4.7 Jak na mobilní/responsivní web

Je zde více variant jak začít nový projekt, ale podle většiny je tou nejjednodušší možností stáhnutí HTML, CSS a JavaScript frameworku (podpůrné programy, knihovny, návrhové vzory nebo doporučené postupy pro vývoj). Mezi nejznámější a nejpoužívanější frameworky patří právě Bootstrap od Twitteru nebo Foundation od Zurbu. (Kouba, 2015)

Druhou možností, v případě, že není možné použít žádný z frameworků je využití takzvaných Media Queries. V českém překladu je možné se setkat s názvem dotazy na média. Jejich princip spočívá v tom, že určitá část stylu, která je obalená právě danými Media Queries se aplikuje pouze v případě, že je daná podmínka splněna. (Kouba, 2015) (Vzhůru dolů, 2016) (Košťál, 2013)

Podmínka zapsána pomocí Media Queries, která aplikuje na element, jejíž název třídy (class) je wrapper červené pozadí v případě, že šířka zobrazena v prohlížeči je maximálně pět set bodů veliká.

```
@media screen and (max-width: 500px) {
       .wrapper {
             background-color: red;
      }
}
```
Snahou je tedy udělat web pro mobilní zařízení co nejrychlejší a počítat s dostupností a omezeními internetového připojení. A tím dosáhneme mimo jiné právě těmito způsoby:

- Docílit toho, aby se obrázky, které se nemění, nestahovaly neustále dokola docílíme toho HTTP cachingem.
- Zkombinování CSS a JavaScript souborů dohromady, aby nevznikalo zbytečně mnoho http požadavků.
- V případě, že se jedná o ikonky a jiné malé obrázky tak se snažit používat CSS sprites metoda, kdy se všechny obrázky vloží do jednoho a vzniká tak méně HTTP požadavků.
- Optimalizovat velikosti obrázků není potřeba dávat na web obrázek s velikostí řádů megabytů, když při minimální ztrátě kvality na mobilním zařízení může mít pouze pár kilobytů.
- Používat icon fonty místo obyčejných rastrových obrázků. Příkladem nejpoužívanějšího icon fontu je Font Awesome.
- Načítat externí JavaScript knihovny (například jQuery) z externích uložišť jako je Google Hosted Libraries.

(Kouba, 2015) (Jahoda, 2013)

### <span id="page-26-0"></span>5 Webové prohlížeče

Webové prohlížeče jsou dnes nedílnou součástí každého operačního systému a to bez ohledu na to, jestli jde o notebook nebo jakékoliv mobilní zařízení. Jedná se o jednu z nejvíce užívaných aplikaci, která je na zařízení s připojením k internetu. Souboj webových prohlížečů vždy byl a bude jednou z náležitostí trhu a důvodem tomu je jejich rozdílnost. Nejedná se o žádné obrovské rozdíly, které by uživatelům říkaly, aby daný prohlížeč nepoužívali. Je tomu právě naopak. Všechny prohlížeče jsou srovnatelné v míře rychlosti a podpory standardů, ovšem jeden je napřed v tom a druhý zase v něčem jiném. Pro uživatele i vývojáře webů to jen potvrzuje, že se jedná o správný a funkční konkurenční boj. (Tábor, 2015)

Na trhu se vyskytuje velké množství různorodých webových prohlížečů. Optimalizace webových stránek se ovšem většinou dělá jen pro pět nejvýznamnějších. Problémem je, že stejná webová stránka se v různých prohlížečích může zobrazovat jinak. Vývojář nikdy nemůže vědět, v jakém prohlížeči si bude návštěvník jeho stránky zobrazovat. Je zapotřebí znát momentální trh a vědět na které z nich se musí soustředit. Vývojářovým záměrem tedy je se snažit, aby webové stránky vypadaly co nejpodobněji v různých webových prohlížečích a to ať se jedná o desktopové nebo mobilní. Mezi nejpoužívanější prohlížeče roku 2015/2016 tedy patří Google Chrome, Mozilla Firefox, Internet Explorer, Safari a v poslední řadě Opera. (Janovský 2016c) (Jahoda, 2016a)

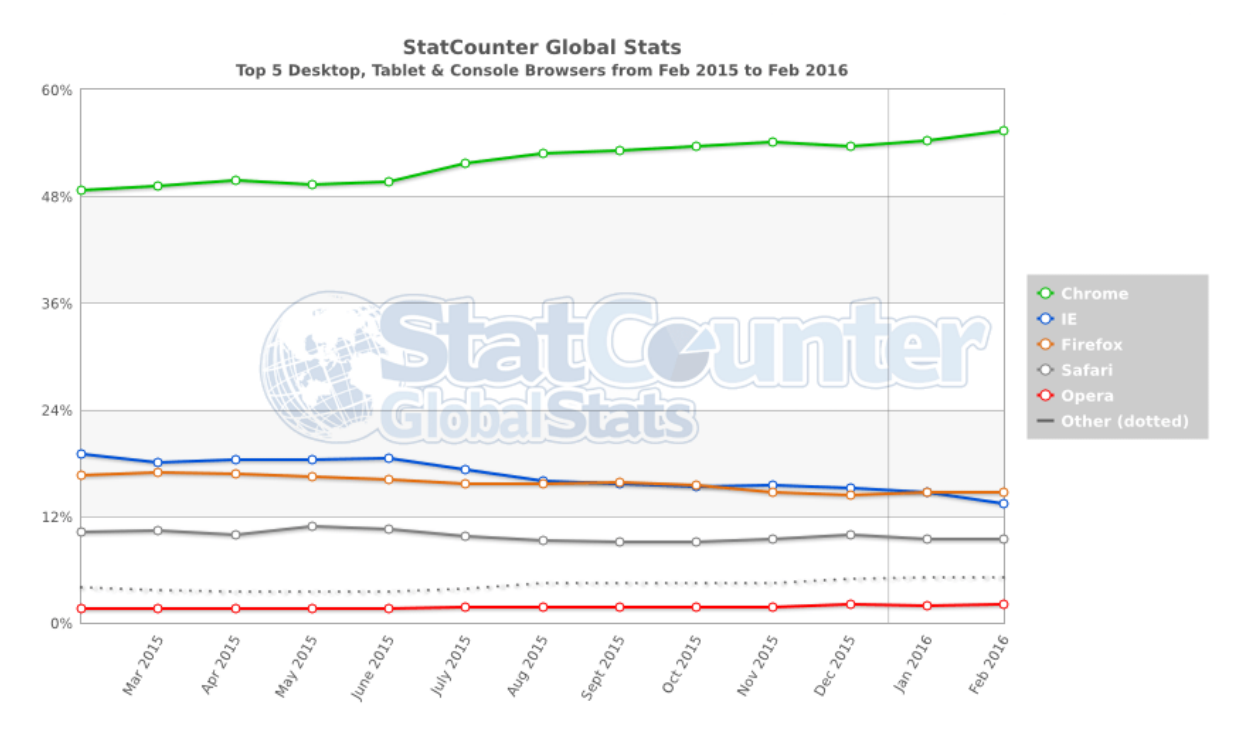

*Obrázek 4 - StatCounter globální statistiky prohlížečů za rok 2015/2016 (Zdroj: Jahoda, 2016)*

<span id="page-26-1"></span>Proč se prohlížeče liší? V minulých kapitolách již byl zmíněn postup samotného vývoje webových stránek. Zkráceně se jedná o to, že technologie šla kupředu neuvěřitelnou rychlostí. Staré prohlížeče nedokázaly zobrazit to samé jako moderní, protože se nevědělo, jakým stylem se budou stránky psát v budoucnu. Něco zůstalo stejné, ale staré prohlížeče neumí zobrazovat nové styly, skripty a tak podobně.

Zejména Microsoft se snažil do svého Internet Exploreru zařadit spoustu nestandardních věcí, které byly v návrhu, nebo si je sami vymysleli. Jednalo se například o různé hybridní formy HTML a jiná rozšíření. Když se vše shrne – ztvárnění jazyka HTML je závislé na prohlížeči. (Janovský 2016c)

Vývojář webových stránek tak stojí před rozhodnutím, zda bude užívat pouze standardů a tím oželí moderní funkce nebo zdali stráví čas laděním pro starší prohlížeče a v neposlední řadě může staré prohlížeče ignorovat. Web je samozřejmě možné optimalizovat na 100 % pouze pro jeden prohlížeč a poté doufat, aby se to jinde zobrazilo správně. Otázkou stále zůstává, která cesta je ta nejlepší. Taková volba není jednoduchá a většinou závisí na zadavateli poptávky, který by si měl v první řadě udělat průzkum trhu. (Janovský 2016c) (Jahoda, 2016a)

#### <span id="page-27-0"></span>5.1 Metody vývoje

Do rozhodnutí, kterou metodou se vývojář vydá, zapadá především ekonomická kalkulace. Určitě je zapotřebí zavést spoustu otázek a proměnných. Například jestli je lepší ladit web pro zanedbatelný prohlížeč, který je využíván malým množstvím uživatelů, nebo radši zda za stejně dlouhou dobu jako by trvala optimalizace vytvořit dokonalý obsah, který ocení drtivá většina. Další věcí na zvážení je, zdali je lepší zaplatit programátora, který moderní funkcionalitu webu různými oklikami dodělá pro staré prohlížeče, nebo je raději ignorovat a investovat stejné peníze do reklamy, kterou zákazník získá více návštěvníků. Opět je důležité vzít v potaz, zda raději nezaplatit pár stokorun za optimalizaci než kvůli "rozbitému webu" ztratit potencionálního zákazníka, který by mohl za služby utratit tisíce. (Jahoda, 2016a)

Zatím se jedná hlavně o hádání a předpovídání budoucnosti. K ujištění v rozhodnutí mohou sloužit různé statistiky. Buď se jedná o statistiky na vlastním webu, nebo globální statistiky. Na webové stránce, která je již v provozu je možné sledovat pomocí služeb, jako jsou Google Analytics, podíly jednotlivých prohlížečů. Problém zde ovšem nastává s uzavřeným kruhem, kdy některé prohlížeče nejsou využívány, protože návštěvníci prostě vědí, že webová stránka pro ně není optimalizována a tak to ani nezkouší. U globálních statistik je velké procento zkreslení a není možné se bez toho obejít. Služba TOPlist poskytuje měření webových stránek rozdělených podle různých kategorií, ovšem dnes již nikdo jejich počítadlo na web nedává, protože působí odpudivě. Další služby hodné zmínění jsou například gemiusRank (statistiky pro Českou Republiku), StatCounter nebo Browser Statistics na stránkách w3schools. (Janovský 2016c) (Jahoda, 2016a)

#### <span id="page-28-0"></span>5.1.1 Metoda optimalizace (soustředění) pro jeden prohlížeč

Jedná se o amatérský přístup k vývoji. Název napovídá, o co se jedná. Vývojář se spoléhá, že při vyladění webu na jeden konkrétní prohlížeč to nějakým způsobem bude vypadat i pro ostatní na různých monitorech při různých velikostech. Takové webové stránky mají nějaké varování ve stylu vyskakovací hlášky, které říká, že je web pouze pro tyto prohlížeče. (Janovský 2016c)

#### <span id="page-28-1"></span>5.1.2 Metoda jednoduchosti

Metoda, která využívá pouze standardů, které fungují úplně všude. Web je poté sice jednoduchý a chudý o moderní prvky/animace, ale za to funguje úplně všude. (Janovský 2016c)

#### <span id="page-28-2"></span>5.1.3 Metoda pokusu a opravy

Metoda využívána nejvíce profesionálními vývojáři. Princip spočívá ve vývoji na jeden konkrétní (nejčastěji oblíbený) prohlížeč, kdy každou novou část vytvořeného webu testuje i na ostatních a snaží se vyladit rozdíly tak, aby byly nepatrné. V roce 2007 býval primárním prohlížečem Internet Explorer, nyní to nejčastěji bývá Google Chrome, Safari nebo Mozilla Firefox a až poté se řeší rozmary starých verzí Internetu Explorer. (Janovský 2016c)

#### <span id="page-28-3"></span>5.1.4 Metoda znalosti verzí HTML a CSS (stylů)

V této metodě se spoléhá především na dokonalou znalost všech elementů a stylů, tím se předchází tomu, že by v nějaké verzi prohlížeče něco nefungovalo. V případě, kdy ví, že daná funkce nefunguje nebo funguje špatně/neúplně tak upraví sekci tak, aby se jiným způsobem zobrazovalo alespoň to nejdůležitější. Využívá k tomu CSS styly. Tato metoda je náročná na znalosti a postupem času se k ní měl každý vývojář přes metodu pokusu a opravy dostat. (Janovský 2016c)

#### <span id="page-28-4"></span>5.2 Rozlišení obrazovky

Vývojář nikdy neví, jaké rozlišení bude návštěvník používat, stejně tak jestli nepoužije mobilní zařízení a už vůbec které. Již u návrhu grafického designu se tedy setká s definicí maximální šířky návrhu. Která je ale ta správná? Má být návrh široký 1024 bodů, 800 nebo dokonce méně či více?

Důležité je dělat webové stránky tak šikovně, aby na šířce nezáleželo. V případě, že bude návrh takto "gumový" tak to ulehčí spoustu práce. Vše dobré ovšem může být i k něčemu zlé. V tomto případě je možné se setkat s problémem, kdy stránka bude obsahovat pevně široké prvky, jako jsou reklamy. Druhým problém, s kterým se dnes již často potkáme, jsou velmi široké monitory (nad 1280 bodů, které odpovídají šířce 19" monitoru). V takovém případě je zapotřebí používat procentuální šířky, ale nikdy nepoužívat stoprocentní šířku, protože řádky textu by se poté četly velice špatně. (Janovský 2016c)

Nejlépe předvídatelným a velmi doporučovaným řešením je obsah obalit do elementu, který bude ve stylech obsahovat maximální šířku (nejčastěji 980 nebo 1200 bodů) a zbytek obsahu v něm bude roztažený na sto procent. Tento obalující element lze navíc pomocí stylů vycentrovat v prohlížeči. V případě, že takovýto web navštěvovatel otevře na mobilním zařízení, šířka obsahu se přizpůsobí šířce právě tohoto zařízení, v opačném případě, kdy si web s maximální šířkou obsahu 980 bodů otevře na zařízení, jehož šířka přesahuje 1920 bodů (odpovídá 24" monitoru), vznikají bílé okraje okolo webu, který je v šířce 980 bodů a vycentrovaný. (Janovský 2016c) (Jahoda, 2015a)

## <span id="page-30-0"></span>6 Layout

Když se mluví o layout tak se automaticky myslí rozmístění prvků na stránce. Jedná se tedy o jakýsi nákres, který říká, v které části bude umístěné logo, navigace, políčko pro vyhledávání, obsah, mapa stránky a tak dále. (Štráfelda 2016b) Pro tento výraz neexistuje doslovný český překlad, ovšem pojem šablona nebo nákres jsou tomu velice blízko. (uspesny-web.cz, nedatováno)

Pro představu by mohl být příkladem layout tiskových novin nebo jiných časopisů, letáků a dalších. Při zaměření na titulní stranu Hospodářských novin a bulvárního deníku Blesk lze lehce zjistit, že se liší ve velikostech fotografií, druhu písma, barevnosti a rozložení jako takového. A právě tyto znaky jsou prvky dvou rozdílných layoutů. (Mediaguru, nedatováno)

Navržení dobrého layoutu není vůbec jednoduchá věc. V případě, že je layout opravdu dobrý tak se to odráží na jeho použitelnosti a jednoduchosti vyhledávání informací (zejména u větších webů). Z jedné strany je tedy návrhář omezen roztříděním relevantních informací do smysluplných celků. Z druhé strany se jedná o grafika, který může mít kreativní představu již v hlavě a tlačí na návrháře, aby to bylo tak a ne jinak a z třetí strany použitelností. Většina uživatelů je již zvyklá na určité rozložení prvků na webu, které je doporučené používat. Příkladem je logo v levém horním rohu. V případě, kdy se takové doporučení poruší, poté může působit web pro uživatele zmatečně a je velmi pravděpodobné, že nebude patřit k úspěšným. (Štráfelda 2016b)

Mezi společné prvky layoutů patří například hlavička, menu a patička stránky. Hlavička se vždy nachází úplně na začátku (nahoře) webu (nebo pod reklamou, když se jedná o free hosting). Jejím obsahem zpravidla bývá logo stránky, jenž odkazuje na hlavní stránku. Slouží to především k rychlé navigaci v případě, kdy se uživatel ztratí v obsahu a potřebuje se rychle vrátit na začátek jeho hledání.

Dalším společným prvkem je menu (navigace). Zpravidla se nachází hned pod hlavičkou nebo přímo v hlavičce webu. Tyto navigační prvky bývají společné pro všechny stránky webu a mění se jen minimálně. Je možné se i setkat s takzvaným submenu, které se zobrazí nebo rozbalí při najetí na některý z prvků hlavního menu.

Poslední zmíněný společný prvek je patička. Na webu se nachází úplně vespod pod veškerým obsahem a bývá zpravidla co nejmenší, aby nebyla dominantním prvkem. Její obsah nenese žádný z klíčových prvků webu, protože se k ní většina návštěvníku ani nedostane. Uvádí se zde informace o tvůrci stránky, copyrightu, mapa stránek a další. (Dvořák, 2011)

#### <span id="page-30-1"></span>6.1 Druhy layoutu

Na začátcích vytváření webů se využívalo takzvaného tabulkového rozložení stránky. Časem se od tohoto řešení upouštělo a začal se používat beztabulkový layout řešený pomocí stylů (CSS), které nabízeli více možností v uspořádání prvků, rychlejší načítání a lepší přehlednost (strukturu) kódu. Další způsob vytvoření layoutu stránky může být pomocí rámů (frames). (uspesny-web.cz, nedatováno) (Štráfelda 2016b)

#### <span id="page-31-0"></span>6.1.1 Tabulkový layout

Web řešený tabulkovým layoutem je za pomoci neviditelných tabulek, ve kterých jsou další vnořené tabulky. Největším problémem tohoto řešení je, že grafický návrh musel počítat s touto strukturou a nemohl si tak dovolit nestandardní řešení. (Štráfelda 2016b) Využívalo se to především v dobách, kdy ještě nebyly rozšířené prohlížeče s podporou pozicování pomocí stylů. Byla to tedy jediná možnost jak dostat dva prvky vedle sebe. (Bříza, 2004)

<span id="page-31-2"></span>*Tabulka 4 - Výhody/nevýhody tabulkového layoutu (Zdroj: Bříza, 2004)*

**VÝHODY NEVÝHODY**

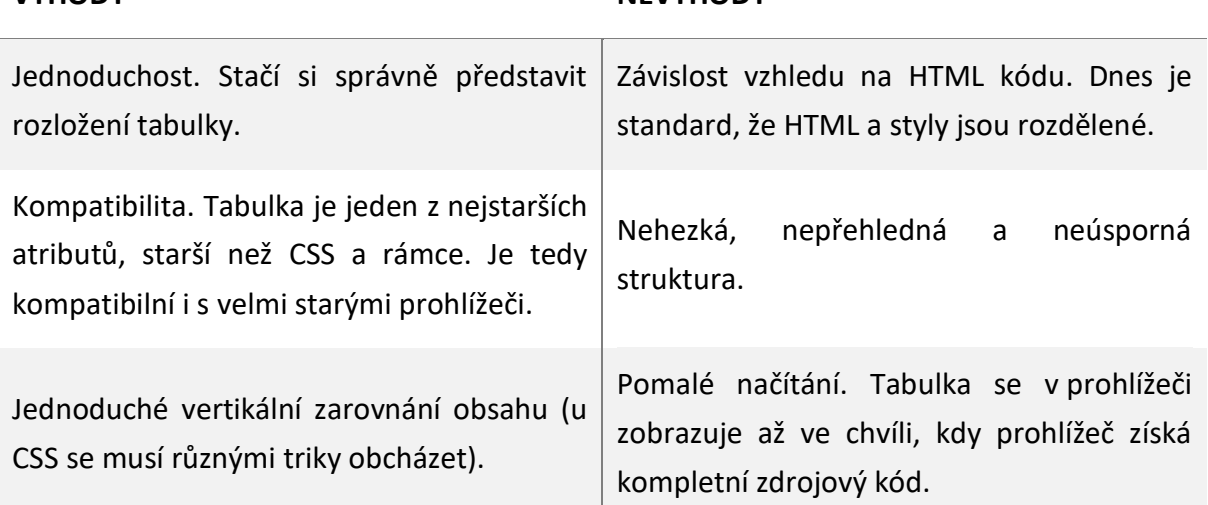

#### <span id="page-31-1"></span>6.1.2 Beztabulkový layout

Postupem času se usoudilo, že by se tabulky měly používat výhradně pro tabulkové informace. Začalo se tedy využívat layoutu, který je lépe strukturovaný a používají se k tomu právě tagy <div>. Takový tag ovšem není nijak nastylovaný a je potřeba tak pomocí CSS stylů učinit. Jednotlivé znaky mají atribut id nebo class na které se poté odkazuje při stylování. Id se využívá pro tagy, které se na stránce neopakují, zatímco class naopak. Pomocí class je možné udělat společné styly pro více prvků a jinou classou navíc je rozlišit. Samotné divy se dají nahradit za pomoci HTML tagů, jako jsou <header> nebo <footer> a jiné. (Bříza, 2004)

Příkladem takové struktury je vodorovné menu roztažené na sto procent s výškou 80 bodů a černým pozadím (pro ukázku pouze s logem, které má šířku 60 bodů a proporcionální výšku dle šířky).

```
<style>
       #menu {width: 100%; height: 80px; background-color: black;}
       .logo {width: 60px; height: auto;}
</style>
<div id="menu">
       <img class="logo" src="logo.png" alt="Logo stránky">
</div>
```
HTML5, jak již bylo zmíněno, přišlo s novými značkami jako náhradou pro některé bloky složené z divů. Tyto značky dávají sekcím jakýsi význam a vyhledávače díky tomu lépe chápou obsah stránky – viz Obrázek 5. (Čápka, 2012)

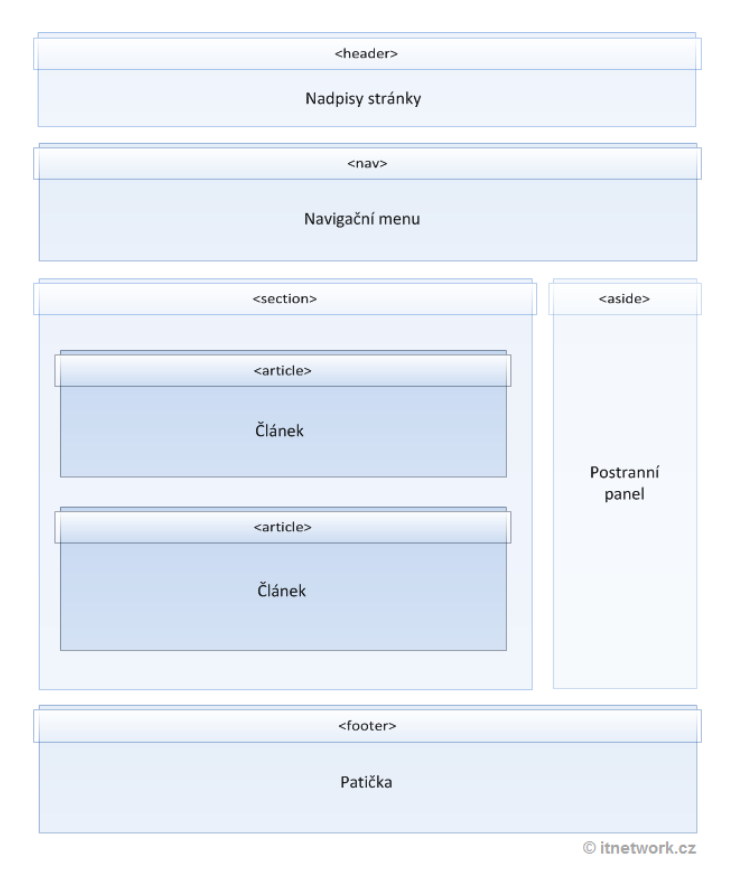

<span id="page-32-0"></span>*Obrázek 5 - HTML5 layout (Zdroj: Čápka, 2012)*

<span id="page-33-1"></span>*Tabulka 5 - Výhody/nevýhody beztabulkového layoutu (Zdroj: Bříza, 2004)*

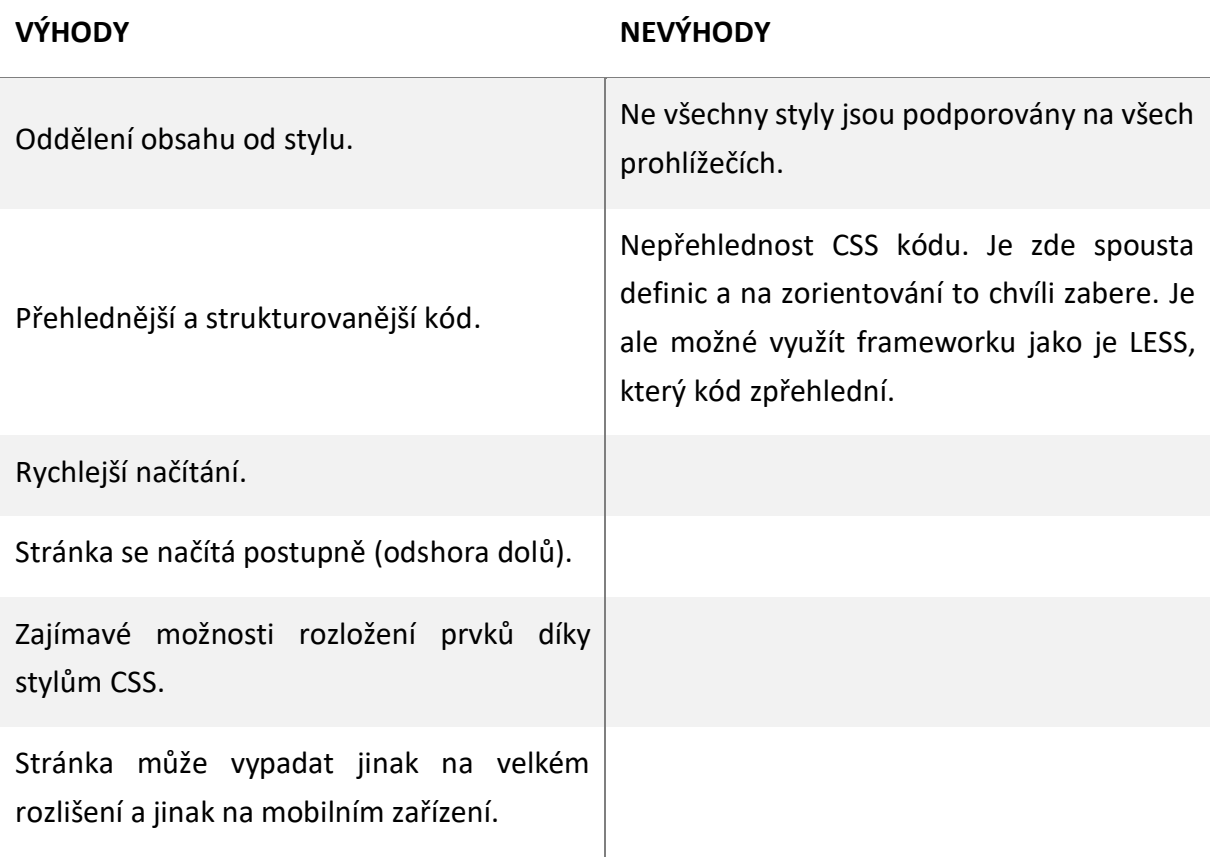

#### <span id="page-33-0"></span>6.1.3 Rámcový layout

Jedná se o velice staré a již nepoužívané řešení, kdy se stránka složí z několika bloků (rámců) na sobě závislých. Například při kliku na položku navigace (1. rámec) se změní obsah v rámci druhém. (Bříza, 2004) (Darrell, nedatováno) (Oxby, 2015)

<span id="page-33-2"></span>*Tabulka 6 - Výhody/nevýhody rámcového layoutu (Zdroj: Bříza, 2004)*

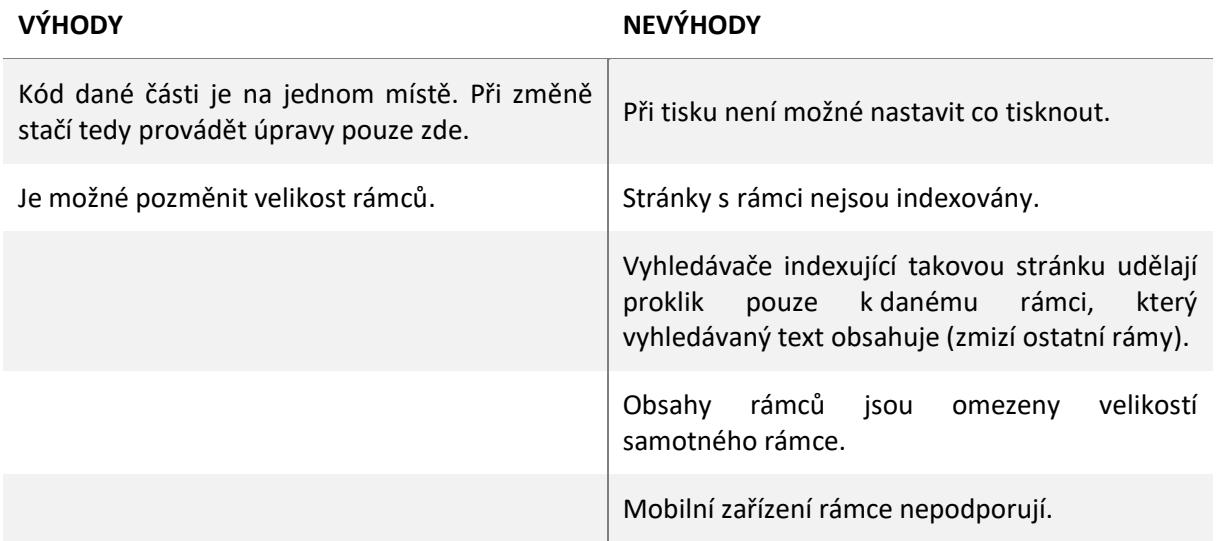

#### <span id="page-34-0"></span>6.2 Wireframe

O co se vlastně jedná? Wireframe je návrh rozhraní neboli rozložení prvků na webu, jinými slovy se to dá nazvat skica webu. Definuje funkci a obsah stránek webu na základě specifikace. Zachycuje vizuálně zjednodušenou formu stránky, nejedná se tedy o grafický návrh, protože je tvořen pouze z náčrtků a textu. (Ambrose a Harris, 2011) (Kratochvílová, 2015)

Výrazně usnadňuje práci. Klient ví, jak bude web fungovat, programátoři a grafici poté také vědí, co je na čem závislé a díky tomu se snižují nesrovnalosti. Dodavatel tedy dodává wireframe ke smlouvě a snaží se tím vyhnout možné reklamaci ze strany klienta, který se poté nemůže ohradit tím, že na hlavní stránce chtěl video, které tam není. (Jahoda, 2016b) (Kratochvílová, 2015)

#### <span id="page-34-1"></span>6.2.1 Možnosti tvorby

- Kreslení rukou na papír nebo jakýkoliv jiný tomu vyhrazený prostor.
- Grafické programy pomocí Photoshopu nebo obyčejného Windows malování.
- Specializované programy existují programy, které v sobě mají obsažené základní prvky každého webu a pomocí obyčejného přetahování je možná jejich aplikace do návrhu.
- CSS frameworky například Twitter Bootstrap obsahuje již hotové (nastylované) komponenty jako jsou navigace, tlačítka a jiné, které je možné rychle použít rovnou na web.
- Kompletní kódování i v tomto případě je možné web rovnou nakódovat. Ovšem zde je potřeba dobrá znalost CSS. Tato varianta zabere mnohem déle času.
- Kódování v prohlížeči vývojářské nástroje prohlížečů již umožňují jednoduché a rychlé úpravy. Nevýhodou je, že se po obnovení stránky smažou. (Jahoda, 2016b)

#### <span id="page-34-2"></span>6.2.2 Jak na wireframe

Není nutné upínat se pouze na jedinou možnost tvorby wireframu, protože jdou mezi sebou navzájem kombinovat. Finální wireframe (schválený klientem) se předává jako předloha grafikovi. Nejčastěji se jedná o ruční nákres nebo návrh ve specializovaném programu. Výsledek ze specializovaného programu vypadá mnohem více profesionálně, než kreslený rukou a proto se tato varianta předává i klientovi. Jedná se o verzi, kde se nevyužívají žádné finální barvy, obrázky, ani nic tomu podobného, což znamená, že klient v tuto chvíli nebude řešit jaký odstín šedé je pro pozadí jeho loga stránky lepší.

Na tvorbě wireframu se nepodílí pouze jediný člověk, nýbrž téměř celý tým. UX konzultant (člověk navrhující design, aby byl prožitek a funkčnost maximální) rozvrhne web tak, aby dával smysl a poté copywriter s grafikem vymyslí více specifický vizuál dle zadání. Je vhodné

soustředit se na všechny podstránky i přesto, že na to kolikrát není rozpočet nebo čas. (Jahoda, 2016b) (Kratochvílová, 2015)

Mezi nejznámější specializované programy patří například Balsamiq (placený), Wireframe.cc nebo MockFlow. (Jahoda, 2016b)

## <span id="page-36-0"></span>7 SEO (Search Engine Optimization)

Ve zkratce se jedná o neplacené zviditelnění webové stránky ve výsledcích vyhledávání, jako mají Google, Seznam, Yahoo a další. Může se jednat o klíčová slova, která popisují obsah webu nebo o zpětné odkazy jiných webů, které s tématem souvisí. (Edwards, 2013) (Fishkin, 2015)

SEO není jen o tom být první ve vyhledávání, ale především o kvalitním obsahu. Návštěvník na web chodí právě kvůli obsahu, jako je například článek, obrázek, program a jiné. (Janovský 2016b)

Obsah, který opravdu odpovídá zaměření stránky, přináší provozovateli kvalitní návštěvnost. (Krug, 2006) Především, když například provozovatel webu prodává vyřezávané sošky, tak nemá cenu na jeho web dávat do každého odstavce slovo "auto", ale také nemá smysl až přílišné užívání slova vhodného. Uživatelé, kteří se dostanou na takovouto stránku za pomoci klíčového slova "auto" jsou součástí skupiny nekvalitní návštěvnosti. Výběr kvalitních klíčových slov je tedy jeden ze základů úspěchu. Dalšími prvky na zkvalitnění mohou být popisky ve výsledcích, již zmíněné zpětné odkazy související s tématem nebo jednoduše správné HTML strukturování webu, kterému vyhledávač rozumí. V případě, kdy na provozovatelovu stránku se zaměřením na vyřezávané sošky odkáže pekárna, pak je přínos takového odkazu téměř nulový oproti tomu, kdyby na web odkázala společnost zaměřená na dřevorubectví. (Edwards, 2013) (Janovský 2016b)

Doména (URL adresa) je jedna z nejdůležitějších prvků. Volbě vhodného pojmenování, které bude prezentovat projekt je zapotřebí věnovat dostatečné množství času. Důležitým faktorem je, aby doména nebyla příliš dlouhá a nezpůsobila tak návštěvníkům její těžké zapamatování. Dále není vhodné využívání pomlček, číslic a je důležité vyvarovat se nechtěných významů. Platí, že čím starší doména je, tím kvalitnější, ovšem v případě, kdy se jedná o nákup staré domény od někoho jiného, je zapotřebí zjistit, zdali nebyla doména jejím dosavadním vlastníkem jakýmkoliv způsobem poskvrněna. (Kvalitní domény, nedatováno) (Edwards, 2013) "*Kvalitní doménové jméno může být právě tou položkou, která rozhodne v konkurenčním boji ve váš prospěch.*" (Kvalitní domény, nedatováno)

## <span id="page-37-0"></span>8 Trendy webů

S ohledem na minulost, kdy weby měly složité stíny, textury a jiné prvky se dnešní trend vývoje posunul spíše směrem k minimalismu a jednoduchosti. Zpočátku měly weby spoustu textu, barev a druhů písem (fontů). Později se k tomu přidaly obrázky, které nahrazovaly text, bannery (reklamy) a animace vytvářené ve flashi. Weby začínaly být nepřehledné a bylo potřeba zasáhnout. K tomu pomohl právě takzvaný flat design (neboli čistý design). (Ryšavá, 2015)

Flat design měl tedy za úkol zjednodušit web. Celý jeho koncept byl založen na zkušenostech s používáním webových stránek, jejichž zaměření se nyní upíná především na uživatele a jejich jednoduchou orientaci, zaujetí a přivedení k cíli webu (objednávce a jiné). (Rumlerová, 2016) (Dabner, 2004)

Jaké další prvky a vlastnosti tedy moderní weby zahrnují? Často je možné se setkat s rolovací stránkou, která je poutavá určitým příběhem. Může se jednat například o jednostránkový web na určitý produkt, o kterém je možné se dozvědět tím víc, čím níže se uživatel na webu nachází za pomoci posunu zobrazené obrazovky. Přehlednost takové webové stránky je zajištěna pomocí rozdělení do sekcí (pruhů pod sebou). Tuto možnost nejvíce ocení především návštěvníci z mobilních zařízení, kteří tak nemusí klikat na tlačítka pro pohyb na stránkách a ve výsledku to tedy usnadňuje orientaci. (Ryšavá, 2015) (Cao, 2016) Orientace se dá dosáhnout i za pomocí jednoduchého rozložení menu, které bude statické na vrchní části obrazovky. (Neumann, 2014)

Na spoustě webů jsou vidět různé animace a takzvané parallaxové scrollování. Animace je zapotřebí si pořádně rozmyslet, protože je vhodné je využívat pouze tam, kde budou ladit s grafickým návrhem webu a měly by být minimalistické, aby uživatele neodradily od čtení. (Rumlerová, 2016) Jeden z takových velmi používaných efektů je právě parallax scroll, který umožňuje při posunu zobrazené obrazovky pohybovat objekty (jako jsou obrázky v pozadí a jiné) různým směrem a rozdílnou rychlostí. (Rumlerová, 2016) (Neumann, 2014) Za pomoci tohoto posouvání je docíleno 3D efektu. (Vejrosta, 2015)

Dlaždicové rozložení stránky, které je možné vidět například na stránkách společnosti Pinterest nebo v operačním systému Windows 8 pod názvem Metro je dalším trendem. Každá dlaždice nese svůj obsah a lehce se tento design upravuje pro mobilní zařízení, kde se pouze uspořádají pod sebe. (Rumlerová, 2016) (Neumann, 2014) Dlaždicového zobrazení webové stránky je možné zobrazit pomocí pluginů (doplněk rozšiřující funkčnost) jako je například Masonry, které už mají automatické přizpůsobení obrazovce implementované v sobě. (Neumann, 2014)

Obrázky mají větší schopnost upoutání pozornosti, proto bývá v záhlaví stránky velký obrázek, roztažený od strany ke straně s výrazným textovým obsahem. Je zapotřebí dostatečná kvalita obrázku jinak efekt zaujetí může být opačný, než bylo zamýšleno. Stejně tak může být využito videa, které bude sladěné s grafikou. (Rumlerová, 2016) (Neumann, 2014)

Když už byly zmíněny obrázky a videa, je zapotřebí uvést i ilustrace. Taková ilustrace na webu může být pro návštěvníka mnohem přitažlivější, protože díky fantazii zobrazuje až nereálnou dokonalost reálného života či daného prostředí. Obrázky jsou tedy více osobní než ilustrace, ovšem záleží na návrhu a druhu webu, který rozhoduje co použít.

Trendy jsou ale také v typografii, kdy se grafický designer nemusí bát výběru z široké nabídky variant písem, které nabízí například společnost Google v galerii Google Fonts. Je zapotřebí, aby vše bylo čitelné, to znamená, bylo dostatečně veliké a mělo tomu přizpůsobené řádkování. Mezi takové písma patří i již zmíněný icon font – Font Awesome. Důležité je, aby se text přizpůsoboval i mobilním zařízením, protože bez takového responsivního designu se dnes už téměř žádný web neobejde. (Neumann, 2014)

## <span id="page-39-0"></span>9 Nástroje na tvorbu webu

K vytvoření webové prezentace je zapotřebí hned několika nástrojů. První nástroj v hierarchii tvorby je grafický editor, v němž je vytvořený návrh. Následuje strukturní editor, ale stačí i obyčejný textový, do kterého je pomocí HTML, stylů a skriptů vytvořena statická (bez databáze) webová stránka. V případě, kdy je web již hotový, ale i stále ve vývoji tak je možné ho pomocí FTP klienta (File Transfer Protocol) nahrát na úložný prostor, který je připojený k doméně a půjde k němu tak přistupovat online. V neposlední řadě je někdy nutné simulovat chování serveru na počítači. Takovýto stav nastane v případě, kdy je v daném projektu využit například PHP skript. PHP skript může spojovat projekt s databází, ve které se nachází data, jenž je potřeba na stránce vypisovat. V tomto případě je tedy zapotřebí aplikace schopné simulace (nejčastěji Apache) a načítání stránky ze strany serveru. Samozřejmostí jsou také webové prohlížeče, v nichž je projekt zobrazen a testován. (TemplateToaster, 2014) (Webtvor, nedatováno)

#### <span id="page-39-1"></span>9.1 Grafické editory

Mezi momentálně nejznámější grafické editory na tvorbu webových stránek patří mimo jiné Photoshop od společnosti Adobe a Sketch. (Edwards, 2015) (Webdesignerdepot, 2015) Photoshop je jednoznačně starší, ale Sketch je velmi působivý vyzyvatel, který by časem mohl obsadit první pozici grafického editoru pro webové stránky.

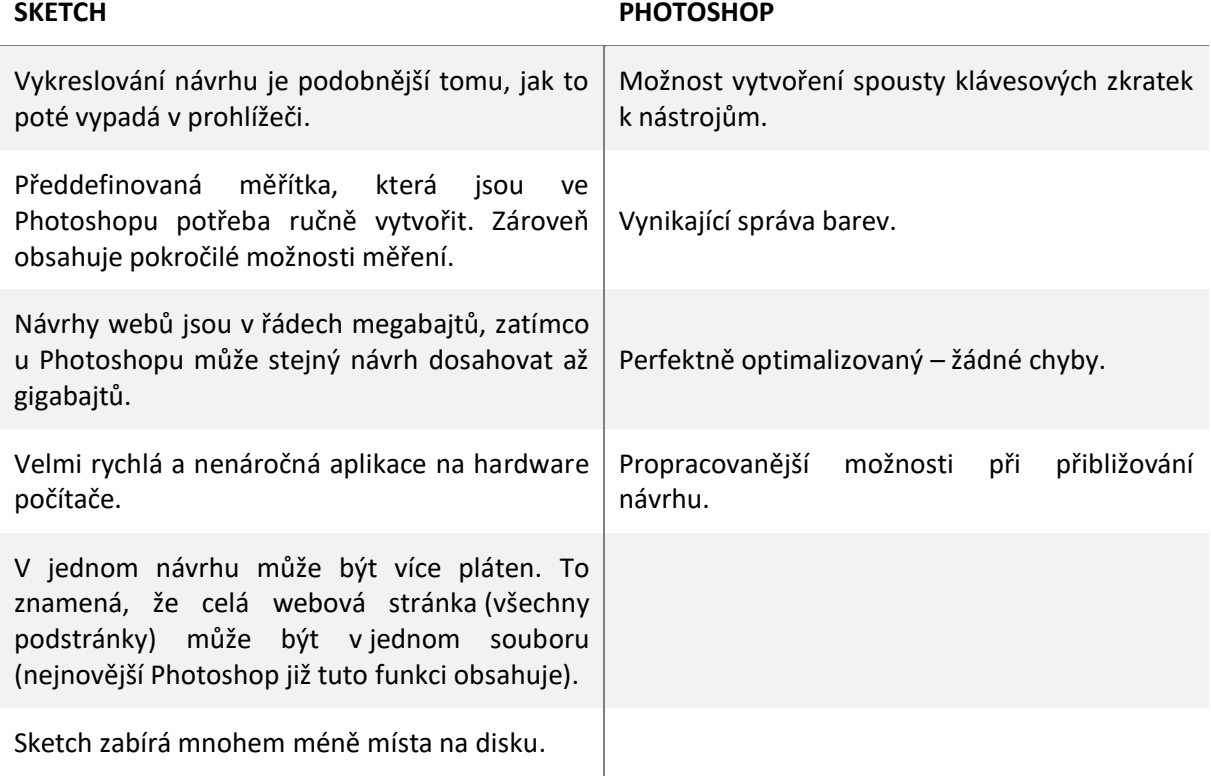

<span id="page-39-2"></span>*Tabulka 7 - Výhody grafických editorů Sketch a Photoshop (Zdroj: Webdesignerdepot, 2015)*

Jak je tedy možné vidět z celkového počtu výhod grafických editorů – viz Tabulka 7, tak aplikace Sketch, která byla vytvořena především pro grafické návrhy webových stránek má v tomto ohledu jednoznačně navrch, ovšem Photoshop nemůže v ostatních odvětvích plně nahradit. (Webdesignerdepot, 2015)

#### <span id="page-40-0"></span>9.2 Strukturální/textový editor

Kódování je možné provádět i v obyčejném textovém editoru jako je Poznámkový blok ve Windows. Je ovšem doporučené využívání profesionálních strukturálních editorů, které zvýrazňují syntaxi. Takové editory mají kromě upozorňování na chyby i spousty dalších užitečných funkcí, například implementovaný FTP klient. Mezi profesionální aplikace patří PSPad, Sublime Text, Coda 2, Brackets, NetBeans a další. (Webtvor, nedatováno) (Creative Bloq, 2012)

#### <span id="page-40-1"></span>9.3 FTP klient

Jak již bylo zmíněno, jedná se o aplikaci pro přenos souborů (webu) na vzdálené uložiště, které je spojené s doménou a umožníme tak online přístup k projektu. Mezi takové aplikace patří FileZilla, Total Commander. (TemplateToaster, 2014)

#### <span id="page-40-2"></span>9.4 Místní vývojové prostředí

Simulace takového serveru pro normální stanici počítače není dnes už vůbec nic těžkého. Například aplikace XAMPP nebo MAMP umožní do projektu přidat PHP a databáze MySQL pomocí serveru Apache. (TemplateToaster, 2014)

### <span id="page-41-0"></span>10 Vývoj responzivního webu

#### <span id="page-41-1"></span>10.1 Specifikace zadání

Web, kterého se praktická část týká, je zaměřený na chov psa. Musí být optimalizovaný pro všechny tři nejrozšířenější webové prohlížeče a zároveň fungovat na mobilech a tabletech. Nejedná se ovšem o jednoduchý statický web, nýbrž dynamický, jenž je spojen s MySQL databází ve které se zaznamenávají informace z administrace. Majitel takového webu tedy spravuje obsah v administraci, do které se může přihlásit pouze s přihlašovacími údaji a pro běžného návštěvníka se obsah webu zobrazí jiným stylem než při editaci v administraci. Dynamický obsah se netýká úplně celé webové stránky. Některé texty jsou staticky dané a jejich obměna není zapotřebí.

Celá webová stránka (ta část, kterou může vidět běžný návštěvník webu) bude obsahovat pět sekcí. První sekce slouží k novinkám, kde budou návštěvníci informováni o momentálním dění. U takové novinky se bude uchovávat datum vytvoření, krátký nadpis, obsah novinky a žádná, nebo až tři fotografie, které se nemohou lišit od fotografií, jenž se nachází v sekci galerie. Fotografii je tedy nutno nejprve nahrát do galerie, až poté může být použita u novinky. Jak sekce novinek, tak galerie bude tedy kompletně dynamická. Další sekce obsahuje příběh o tom, jak byl pes pořízen. Vše je zde tedy statické a idea je taková, že prvních pár odstavců textu bude od majitele a několik dalších odstavců bude vyprávěno "z pohledu psa". Samozřejmostí je několik fotek. Sekce kontakt bude obsahovat základní informace o majiteli a formulář, pomocí kterého bude možné ho kontaktovat na e-mail. Obsah poslední sekce popisuje ty nejdůležitější informace o psovi jako je rodokmen, úspěchy, zdravotní stav, rodiče a další.

Administrace, v případě, kdy se počítá přihlašovací okno jako stránka, bude obsahovat celkově čtyři podstránky. První je tedy již zmíněná přihlašovací stránka v podobě formuláře, kde se lze přihlásit do správy obsahu pomocí přihlašovacího jména a hesla. Již zmíněné novinky zde budou mít svou sekci, která je také ve formě formuláře a bude přidávat data do databáze. Důležité je, aby se zde zároveň s formulářem nacházel posuvník obrázků (tedy v případě, kdy galerie obsahuje jeden či více obrázků), který povolí maximálně tři vybrané fotografie jako přílohu. Samozřejmostí je výpis všech novinek ve formě tabulky z důvodu jejich zpětné úpravy nebo dokonce kompletnímu smazání například kvůli gramatické chybě. Sekce sloužící galerii funguje principiálně stejně jako novinky. Formulář může povolit pouze fotografie ve formátu jpeg a png. Druhým krokem nahrávání fotografie bude oříznutí celkové fotografie v miniaturu. Tato funkce urychluje nahrávání webu. Uživatel, který vstoupí do galerie tak nebude načítat fotografie v plné velikosti, protože je v danou chvíli ještě nepotřebuje. Načte se mu tak například deset fotografií v podobě oříznutých miniatur, které jsou v řádech kilobajtů, nikoliv megabajtů. Díky tomu bude načtení stránky mnohem rychlejší a přívětivější pro mobilní zařízení. V případě, kdy bude zapotřebí plné velikosti fotografie, stačí jí kliknutím rozevřít.

35

V administrační sekci galerie bude také zapotřebí výpisu již nahraných fotografií a důležité je rozpoznávat, které fotografie jsou jako příloha k nějaké novince a které ne, samozřejmostí je také možnost jejich smazání. Poslední je sekce, která spravuje obsah již získaných úspěchů. Zde je kompletně stejná funkčnost jako u novinek, akorát se vkládají jiná data. Administrace nepotřebuje responsivní verzi, protože přístup k ní je pouze pro jednoho uživatele.

#### <span id="page-42-0"></span>10.2 Grafický návrh

K výrobě grafického návrhu bude využito především aplikace Adobe Photoshop a to z důvodu její multiplatformní dostupnosti. I když se došlo se k závěru, že aplikace Sketch je na tvorbu grafického návrhu pro webové stránky lepší tak bohužel její dostupnost je omezená. Funguje totiž pouze s operačním systémem macOS od společnosti Apple. (Sketch, 2016)

Již při vytváření projektu je zapotřebí mít rozmyšlené tři základní věci. První z nich je šířka plátna. Šířka musí být dostatečně velká, aby se na ní navrhovaný web vešel a měl nějaké okraje po stranách, ale zároveň by neměla být přehnaně veliká, aby výsledný návrh poté nezabíral obrovské množství místa na disku a na méně výkonných počítačích se s takovým souborem těžko pracovalo kvůli náročnosti. Bylo tedy zvoleno 1920 bodů, což odpovídá šířce 24" monitoru. Od toho se tedy odvíjí otázka – jak široký web bude? V tomto případě bylo rozhodnuto, že web bude zarovnaný na střed v maximální šířce 960 bodů (pixelů), je ovšem možné se setkat s weby širšími nebo i užšími. Třetí otázkou je druh písma. Dá se říci, že galerie Google Fonts je nejen trendem, ale i často běžným způsobem výběru písma. V případě tohoto webu bylo opravdu využito této galerie, konkrétně bylo vybráno písmo s názvem Roboto. Nevýhodou grafického designera oproti kóderovi je, že musí mít dané písmo stažené a nainstalované ve svém operačním systému, zatímco kóder ho pouze pomocí umístění odkazu na externí knihovnu může používat online. Výška plátna zde nepůsobížádný problém, protože se dá kdykoliv změnit v případě nutnosti.

#### <span id="page-42-1"></span>10.2.1 Záhlaví webu

Hlavička webové stránky by měla hned při prvním pohledu napovídat o tématu webu. Když se to shrne, tento web bude na každé podstránce obsahovat stejnou hlavičku, jiný obsah a stejnou patičku.

V záhlaví byla zvolena fotografie psa, která bude roztažena na sto procent šířky prohlížeče. Je zapotřebí, aby taková fotografie měla dostatečné rozměry, dobrou kvalitu a zároveň nebyla přehnaně veliká, co se velikosti na disku týče.

K takové optimalizaci je možné využít buď rozšíření pro aplikaci Adobe Photoshop, které nese název Enigma64 a je od společnosti Source, jenž veškerou práci s optimalizací vyřeší samo, avšak ne vždy je výsledek dostatečný. V tomto případě je tedy možné využít funkce vbudované přímo ve Photoshopu "uložit pro web". Zde se dá ovlivnit rozlišení fotografie, formát, kvalita a živě je zde vidět vliv na výsledný vzhled (náhled a velikost). Taková fotografie by se měla

pohybovat v řádech kilobajtů. Formát stačí ve tvaru jpeg, protože se jedná o fotografii, která nepotřebuje takzvaný alfa kanál (průhlednost obrázku), jenž podporuje právě formát png a využije se především u ikon. (Vinš a WebZpravodaj.cz, 2015) Aby záhlaví nepůsobilo obyčejně, byla spodní hrana fotografie zaoblená do půlkruhu.

V tomto stavu je již zapotřebí udělat pomocná vertikální pravítka. Jedno je vhodné umístit přímo na střed plátna a další na obě strany ve vzdálenosti 480 bodů (což odpovídá polovině maximální šířky webu). Tímto jsou zajištěny maximální hrany webu, kam až obsah může zasahovat. Zároveň, jak již bylo zmíněno, není vhodné přílišroztahovat šířku textů, k takovému účelu jsou vytvořena ještě dvě pravítka ve vzdálenosti 300 bodů od středu.

Součástí hlavičky na desktopové verzi je kromě fotografie ještě logo, nacházející se na levé straně a menu ve stejné výškové úrovni na pravé. Logo by také mělo vyjadřovat zaměření webové stránky. K docílení jednoduchého vzhledu byl zvolen tvar psí packy, který je možné vytvořit jako základní tvar ve Photoshopu, jenž je tvořen za pomoci křivek a je tak možné měnit jeho velikost dle potřeby. Menu obsahuje pět textových položek (odpovídajících sekcím) a každá před textem navíc disponuje unikátní, vystihující ikonou. Fotografie může mít nekontrastní barvu vůči bílému textu a menu tak bude špatně čitelné. Z tohoto důvodu byla fotografie překryta nepatrným přechodem začínající černou barvou nahoře do ztracena směrem dolů.

Ikony nejsou obsahem sady Font Awesome z důvodu tématiky. Některé sekce nelze vystihnout touto sadou, a proto bylo využito volně stažitelných ikon. Je zapotřebí, aby tyto stažené ikony byly ve křivkách k docílení přijatelné kvality na retinových displejích. V případě, kdy je ikona o rozměrech 32x32 bodů, je nutno jí vytvořit v rozměrech 64x64 bodů a zmenšit na polovinu. Retinové displeje totiž zobrazují dvakrát více bodů než ty obyčejné. (Rahman, 2013) K lepší orientaci bude aktivní stránka webu v menu podtržená, aby se rozlišila od ostatních. Při najetí (hoveru) na položku menu se stane stejný efekt jako u aktivní položky, aby si byl návštěvník jistý tím, na co kliká. Takovýto mechanizmus funguje u většiny textů či obrázků, které někam odkazují.

<span id="page-43-0"></span>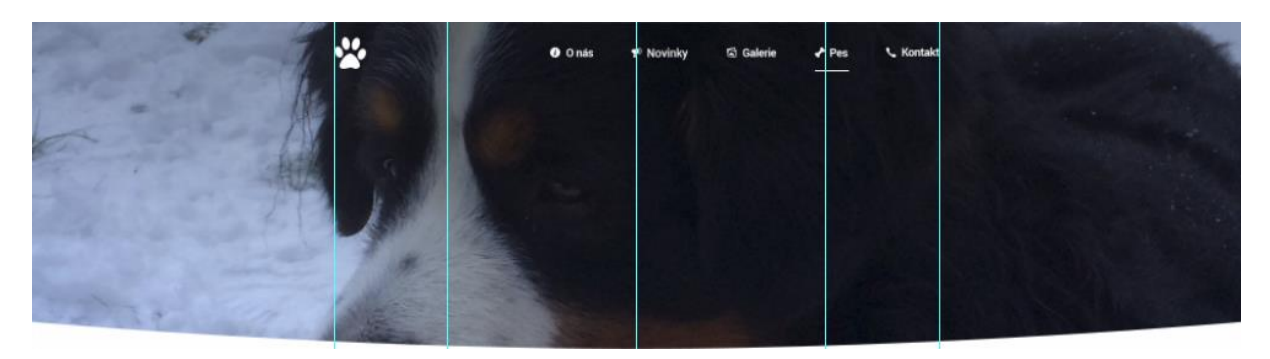

*Obrázek 6 - Záhlaví stránky (Zdroj: autor)*

#### <span id="page-44-0"></span>10.2.2 Zápatí webu

Zápatí v tomto případě není nijak složité. V desktopové verzi je vysoké 130 bodů. Na levé straně se nachází copyright, uprostřed logo, na pravé straně autor stránek s odkazem na jeho portfolio.

#### <span id="page-44-1"></span>10.2.3 Obsah

V případě novinek je nutnost rozlišit, kdy daná novinka začíná a kdy končí. V desktopovém návrhu je začátek určen datem vytvoření novinky a nadpisem na stejné úrovni. Poté má vertikální čáru vedle obsahu (vedoucí podél levé strany pod datem), jenž je vysoká dle délky novinky. Text novinek je normálně vytvářen do odstavců a není na něm nic zvláštního. U obrázků tomu je již jinak. Dle zadání může novinka obsahovat žádnou nebo až tři fotografie z galerie. V případě využití tří jsou rozměry fotografií stejné. Při menším počtu je jedna širší.

Při trošce zamyšlení při návrhu lze dojít k otázce – co když je na webu například sto novinek? V takovém případě je tedy nutné vytvořit odkazy na stránkování pod novinkami a zobrazovat jich pouze omezené množství v jednu chvíli – viz Obrázek 7.

Sekce nesoucí název "o nás" není nijak výjimečná. Jediný nestandardní prvek této podstránky je "mluvící pes", který byl zajištěn fotografií psa, z které jde bublina s pár odstavci příběhu (jako tomu je u komixů).

Galerie má podobný styl jako fotografie přiřazené novinkám. Jedná se o "nekonečnou" sekvenci řádků fotografií po třech, kdy jedna na každém řádku je v tomto případě vždy širší než zbývající dvě.

U kontaktu je obsah rozdělen na dvě části na šířku. První (levá), která zabírá přibližně dvacet procent, obsahuje informace o majiteli webu a ve zbytku se nachází formulář. Jednotlivé prvky formuláře (jméno, email, zpráva) jsou nastylovány stejnou barvou pozadí jako je celá webová stránka a mají tenké šedé zaoblené ohraničení.

V podstránce "pes" se na začátku nachází jméno psa a pár odstavců popisující vlastnosti psa, kde je mimo jiné zmíněný rodokmen a jména rodičů. Tyto dvě klíčové informace jsou naformátovány modrou barvou a podtržením, protože slouží jako odkaz na jiné webové stránky. Po těchto informacích následují čtyři fotografie vedle sebe. Nyní začínají důležité informace o úspěších, zdravotním stavu a rodičích. Každá z těchto částí má specifickou barvu – zlatou, červenou a fialovou. Začínají trojicí ikon souvisejících s tématem, nadpisem a poté jednotlivým obsahem. U úspěchů se jedná o takzvaný slider, neboli posuvník obsahu. Každý úspěch zde nese jeden svůj box a jde mezi nimi proklikávat, kdy právě jeden je aktivní (uprostřed) a dva jsou po stranách. K docílení soustředěnosti na aktivní box je po stranách přechod do ztracena, který ztěžuje čtení a viditelnost postranních boxů. Zdravotní stav je rozdělení do tří částí – vlevo první tři odstavce textu, uprostřed obrázek psa, vpravo další tři

odstavce textu. Sekce rodičů je rozdělena napůl – vlevo se nachází matka, vpravo otec. Pod jednotlivými fotografiemi jsou jména, úspěchy, webové stránky (nastylované jako odkaz) a bydliště. Každá informace obsahuje svou ikonu, jako tomu je u menu – viz Obrázek 7.

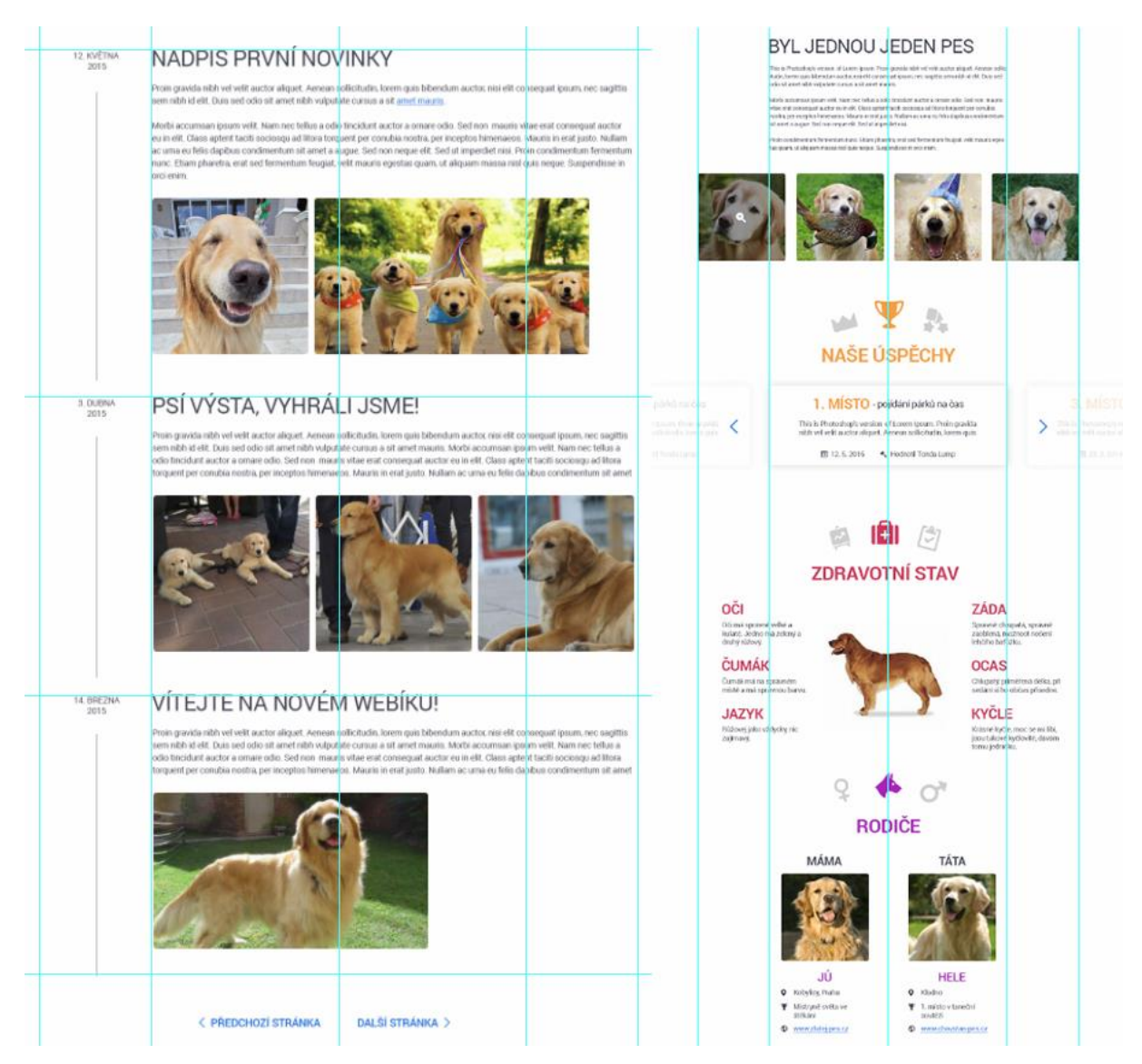

*Obrázek 7 - Zleva stránka novinek, o psovi (Zdroj: autor)*

<span id="page-45-0"></span>Design administrace obsahuje v levé části prohlížeče svislou navigaci, ve které se nachází tři položky – na přidání novinek, fotografií, úspěchů. Pouze tyto tři věci jsou na celém webu dynamické a je tedy k tomu administraci přizpůsobit. Aktivní prvek, stejně tak jako mělo menu webové stránky, má pozadí barevného přechodu jako pruh v pozadí textu. Menu kromě navigace obsahuje odhlášení v podobě ikony "vypnutí" na úplném spodku stránky a logo webu na opačné straně.

Obsahem jsou obyčejně nastylované formuláře přesně naopak než je na zbytku webu – žádný rámeček, lehce šedé pozadí. Dále jsou zde jednoduché výpisy podobné, jako tomu je u sekce novinek, který může obyčejný návštěvník vidět s tím rozdílem, že v administraci jsou navíc dvě

ikony u každého příspěvku. Ikona pera povoluje editaci, ikona koše příspěvek maže. U novinek je navíc galerie fotek s posuvníkem, které lze označit jako vybrané (zelený průhledný přechod přes fotografii s ikonou fajfky). V jednu chvíli je zobrazeno maximálně 6 fotografií k výběru – viz Obrázek 8. Sekce na přidávání galerií má výpis stejný jako je na webu v sekci galerie, akorát všechny tři obrázky jsou stejně velké, při najetí přes fotografii se zobrazí ikona na smazání a v případě, kdy je fotografie vložená v novince, tak má červenou sponku v pravém horním rohu.

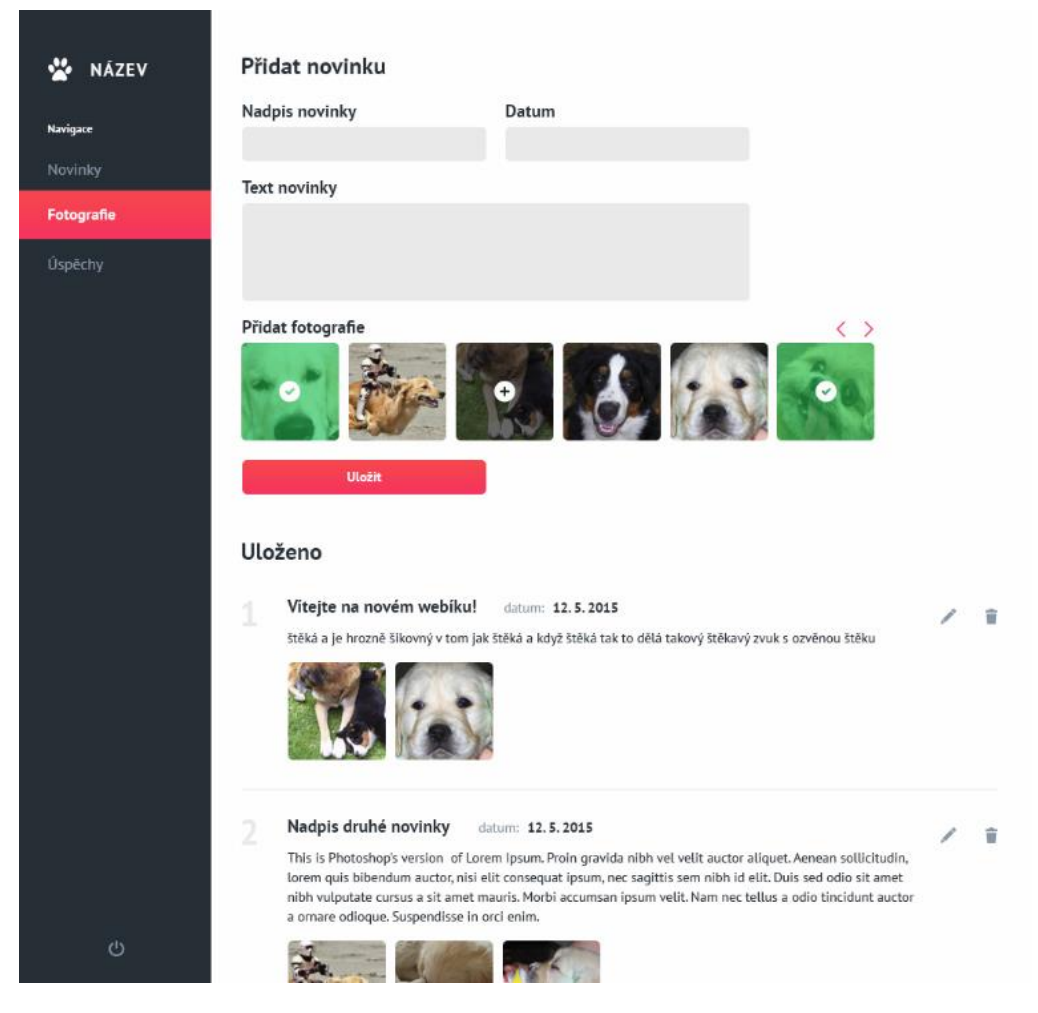

*Obrázek 8 - Přidávání novinek v administraci (Zdroj: autor)*

<span id="page-46-0"></span>Takovým bonusem k tomu všemu je chybová stránka 404. Je možné se s ní setkat v případě, kdy se návštěvník snaží dostat na podstránku, která neexistuje, to znamená, změní si URL adresu v prohlížeči. Její vzhled je u každého poskytovatele hostingu jiný a je možné využít stylování k vytvoření vlastní. V tomto případě byla na pozadí vložena stejná fotografie, jako je v hlavičce, ovšem rozmazaná pomocí filtru Gaussovského rozostření ve Photoshopu. Přes celou fotografii je bílá, lehce průhledná vrstva, na které je vložený nápis "404 – stránka kterou hledáte, nebyla nalezena" a odkaz k vrácení se na hlavní stránku (novinky). U nápisu 404 je nula nahrazena tvarem packy, jako je u loga.

#### <span id="page-47-0"></span>10.3 Frontend (HTML, CSS, JavaScript)

Ohledně frontendu se dá říci, že se jedná o programování nebo přesněji kódování webových aplikací. U webu se frontend považuje za to, co je viditelné běžným návštěvníkům za využití technologií v nadpisu. (Štráfelda 2016a) U webu vytvářeného v této bakalářské práci se může jednat například o vzhled a rozložení prvků v novinkách.

K tvorbě webu byl využit beztabulkový layout, ovšem ve starší verzi HTML 4.01, nikoliv HTML5 kvůli starším prohlížečům. Metoda vývoje byla založena na znalosti verzí HTML a CSS.

Existují dvě možnosti jak začínat nový projekt. Buď kóder začíná úplně od nuly nebo má připravenou jakousi univerzální šablonu, kterou využije pro každý projekt. Taková šablona obsahuje HTML strukturu, která má v sobě již implementovaný odkaz na jQuery a je jasně dané, kam se vkládá menu, hlavička, patička a kam obsah stránky. K takové HTML šabloně bývá rovnou připojen soubor sloužící jako styl stránky. Konkrétní styl, který může urychlit práci je přichytávání patičky na spodní hraně prohlížeče.

V HTML struktuře je tedy možné se setkats externími knihovnami nebo odkazy na písmo, které poté povolí dané písmo na webové stránce využít, aniž by bylo zapotřebí stažené. Takovéto odkazy jsou ohraničené tagem <head>, ale v některých případech je možné najít JavaScriptové knihovny na konci dokumentu před ukončovacím tagem </body>. Velmi často bývá v hlavičce ovšem i meta tag (informace o informacích) jako je popis aplikace, klíčová slova pro vyhledávače a další.

HTML struktura může tedy vypadat takto:

```
<!DOCTYPE html>
<html>
       <head>
              //styl
              <link rel="stylesheet" type="text/css" href="style.css">
              //písmo
              <link href="http://fonts.googleapis.com/css?family=Roboto">
              //vývojářův JavaScript
              <script type="text/javascript" src="script.js"></script>
      </head>
       <body>
              <div id="obaleniCelehoObsahu">
                     <div id="hlavicka"></div>
                     <div id="obsah"></div>
                     <div id="paticka"></div>
              </div>
       </body>
</html>
```
Podobné struktury bylo využito u tvorby tohoto projektu. Tag <head> tedy musí být obsahem každé podstránky webu a velmi často bývá na všech stejný. Pomocí PHP je možné docílit toho, aby byl ve vlastním souboru a do obsahu se pouze vkládal. To ulehčí práci v případě, kdy je zde zapotřebí něco změnit – udělá se pouze jedna úprava, nikoliv velké množství těch samých.

Vložený soubor s obsahem tagu <head> může vypadat takto:

```
<head>
      <?php include("head.html"); ?>
</head>
```
Jak je tedy z ukázek kódu možné vidět, tak každý soubor má nějakou koncovku. V případě, kdy se jedná o obyčejný HTML soubor, stačí koncovka HTML, pro styl se jedná o koncovku CSS a JavaScript má JS. Když soubor obsahuje nějaké PHP tak je zapotřebí jeho koncovku z HTML změnit na PHP. Díky těmto koncovkám je možné na první pohled zjistit, jaká technologie je v souboru použita.

Již při tvorbě hlavičky celého webu dochází k složitostem. V grafickém designu bylo vytvořeno zaoblení spodní hrany fotografie poměrně jednoduše, ale něco takového nelze udělat lehce v kódu. V desktopové verzi má hlavička velikost o rozměrech 515 bodů, bylo tedy sáhnuto po řešení, kdy se fotografie rozdělí na dvě pod sebou. Jedna o velikosti 465 bodů, druhá 50. Díky nízké velikosti druhé fotografie lze nyní ve stylech aplikovat zaoblení, které i při vysokých hodnotách nebude tak radikální jako kdyby bylo aplikované ve stejných hodnotách na fotografii vysokou.

Vzhledem k tomu, že i obrázky mají své proporce v rozlišení a na webu je statická výška při 100 % šířce, vznikalo by tak zdeformování obrázku či fotografie. Není tedy možné využít pouze roztažení. Fotografie se musí nahradit kupříkladu tagem <div>, kterému bude nastavené pozadí pomocí background-image. Tím to ale nekončí. Nyní musí být vložen styl backgroundsize:cover, který roztáhne pozadí na maximální šířku a zachovává proporce pro jeho výšku – může vzniknout oblast pozadí, která při velkém rozlišení nebude vidět. To samé se tedy aplikuje na obě části hlavičky a pomocí background-position se nastaví, aby zaoblená část hlavičky začínala tam, kde první končí.

Výsledný kód tedy vypadá přibližně takto:

```
.obrazek1 {width:100%; height:465px; background-image:url(obrazek.jpg); background-
size:cover;}
.obrazek2 {stejné styly jako obrazek1; height:50px; background-position: 0 -465px;}
```

```
<div class="obrazek1"></div>
<div class="obrazek2"></div>
```
Při kódování dynamických částí jako je například výpis novinek je zapotřebí dávat pozor na množství obsahu. U takové novinky je kromě ostatních stylů potřeba nastavit statická šířka (jen pro desktop verzi) a důležité je nechat automatickou výšku, což je v případě nenastavení stylu sloužící pro výšku zajištěno samo od sebe, to znamená, že se výška novinky roztahuje dle velikosti obsahu.

Velikost obyčejného písma je 15 bodů, nadpis je ovšem zvýrazněn větší velikostí, která odpovídá 36 bodům a transformací všech znaků na velké. Nyní ale nastává otázka – kolik znaků je možné v nadpisu mít? Taková informace musí být již předem navržená, v tomto případě se jedná o 40 znaků. Při pohledu na grafický návrh novinky je jasné, že při maximálním počtu znaků se nebude jednat o jednořádkový nadpis. Je tedy nutno přistoupit k velikosti řádkování. Řádky by se neměly překrývat, ale zároveň by mezi nimi neměla být velká mezera. Řádkování je zde ve velikosti 43 bodů.

Obsah, který popisuje novinku detailněji, může obsahovat hned několik odstavců. Jednotlivé odstavce jsou v blocích s tagem <p>. Chování takového tagu funguje podobně jako enter za odstavcem ve Wordu. Vznikne zde určitá mezera a v případě, že je zapotřebí větší nebo menší tak se sahá po stylu padding. V tomto případě je ovšem ponechána výchozí hodnota odsazení.

Ohledně počtu fotografií již bylo řečeno, že může nastat situace, kdy se v novince nachází nula až tři fotografie. Vhodné řešení je si tedy novinku 4x rozkopírovat a udělat varianty pro každý počet. Ve chvíli, kdy je tak učiněno lze vidět, že novinky jsou na sobě nalepené. Je zapotřebí využití stylu margin-bottom ve velikosti 30 bodů, který mezeru zajistí. K samotným fotografiím. Nejprve se udělá varianta, kde jsou všechny tři fotografie stejně široké. Tyto fotografie jsou označené společnou třídou (classou), která má společný styl a v případě fotografie širší je jedna třída k dané fotografii přidána.

Když se to shrne, na stránce bude například pět novinek a každá bude mít tři fotografie. To dělá dohromady patnáct fotografií na jedné podstránce. Kdyby se zde tedy využívaly fotografie v plné velikosti, činilo by to velké problémy v rychlosti načítání a to především u návštěvníků z mobilního zařízení s mobilním internetem. Řešením je vytvářet dvě velikosti každé fotografie – jednu přizpůsobenou (klidně o něco větší) rozměrům, ve kterých je na stránce zobrazována a druhou v rozměrech nezměněných.

Větší fotografie bude fungovat ve stylu odkazu. To znamená, že po kliknutí na zmenšenou fotografii se za pomoci takzvaného LightBoxu prezentuje fotografie velká. LightBox je JavaScriptová knihovna, která zvětší fotografii a její okolí ztmaví. Teprve až při zvětšení se začne načítat fotografie velká.

Rozevírací odkaz s fotografií poté vypadá takto:

```
<a href="velkaFotka.jpg" data-lightbox="galerie" class="fotkyNovinek velka">
       <img src="malaFotka.jpg">
</a>
```
Již zmíněný slider, který se nachází u úspěchů, se aplikuje podobně jako LightBox. U slideru je možné vybrat z celé řady knihoven od různých vývojářů. V tomto případě bylo využito Slick slideru, který nabízí oproti ostatním lehkou přizpůsobitelnost při responsivních změnách a spousty dalších funkcí. U této knihovny se používá pouze tagů <div>, kdy jeden obaluje jednotlivé úspěchy, které jsou zabalené také v tazích <div>. Zapotřebí je zde definovat jaké bude rozložení úspěchů – v tomto případě tři vedle sebe a jestli bude povoleno prohlížení jednotlivých úspěchů pouhým tažením myši (prstu u mobilního zařízení), šipkami nebo obojím a zda se mají úspěchy točit donekonečna.

Příklad takového slideru by mohl vypadat takto:

```
<div id="obaleniSlideru">
       <div class="uspech">1. místo na výstavě</div>
       <div class="uspech">2. místo na výstavě</div>
       <div class="uspech">4. místo na výstavě</div>
</div>
```
Sekce úspěchů, zdravotního stavu a rodičů mají každá v grafickém návrhu záhlaví se třemi ikonami. Idea těchto ikon byla taková, že se bude zobrazovat pouze prostřední. Při posunu v prohlížeči a najetí na danou sekci se objeví zbylé dvě efektem "vyjetí z prostřední ikony na svou pozici", kdy jejich viditelnost bude animací z 0 % změněna na 100 % během jedné sekundy. Takového efektu lze docílit za pomocí knihovny stylů nesoucí název animate.css. Tato knihovna říká, že dané ikoně je zapotřebí přidat třídy animated a název efektu fadeInRight/fadeInLeft ve chvíli, kdy má být animována. Za pomoci JavaScriptu lze zjistit v jaké úrovni posuvníku stránky se návštěvník nachází a tyto dvě třídy kdykoliv přidat. Takovéto efekty je možné vytvořit ručně, ale knihovny jsou tu od toho, aby práci urychlily.

Formulář, ať se nachází kdekoliv, musí být vždy obalen tagem <form>. Jednotlivé tagy <input> a <textarea> poté vytváří obsah formuláře. K odeslání je zde <input type="submit">. K rozpoznání toho, který <input> je pro e-mail a který pro jméno je pro uživatele zajištěno buď textem v <label> nebo jakýmkoliv jiným způsobem. Aplikace u jednotlivých tagů pro obsah potřebuje atribut "name", který funguje podobně jako <label>, ovšem ne pro uživatele.

Výsledný kód formuláře může tedy vypadat takto:

```
<form>
      <label for="email">E-mail</label>
      <input type="text" name="email">
      <label for="obsahZpravy"></label>
      <textarea name="obsahZpravy"></textarea>
      <input type="submit" name="odeslatEmail">
</form>
```
V případě administrace je určitě zapotřebí, aby mohl být obsah v <textarea> určitým způsobem formátován. Například je zapotřebí přidávat odkazy na jiné stránky, tučné písmo nebo odstavce. Toho je možné docílit za pomocí JavaScriptové knihovny TinyMCE, která <textarea> nahradí svým kódem a tyto funkce zpřístupní.

#### <span id="page-51-0"></span>10.3.1 Mobilní řešení

Pro mobilní řešení byl vytvořený nový soubor pro styly s názvem mobile.css. Web má pro desktop verzi maximální šířku ve velikosti 960 bodů, bylo tedy rozhodnuto, že změny pro mobilní řešení nastanou již při 980 bodech.

Věci, které se nachází pouze v mobilní verzi, jako třeba ikona hamburgeru pro navigaci mají třídu "mobile". V desktopové verzi je ve stylech tato třída nastavena na neviditelnou a v mobilní se pouze zobrazí.

Za pomoci Media Queries byl veškerý obsah roztažen na 100 % šířky zařízení s odsazením 20 bodů od stran. To znamená, že při rozdílných rozlišeních vypadá web trošku jinak. U takového druhu kódování vývojář nechce nutit uživatele, aby zbytečně dlouho prstem posouval obsah, tudíž se veškeré odsazení bloků od sebe zmenšují. Hlavičce bylo odebráno zaoblení a celá byla zmenšená na výšku tak, aby příliš mnoho nezabírala. Některé prvky byly odebrány, protože je není možné nijak rozumně pro mobil udělat – jedná se například o "mluvícího psa". Také šipky ovládající posun slideru byly na mobilních zařízeních odebrány. K pohybu mezi úspěchy se používá posuvného gesta prstem. Prvky, které byly zarovnány vedle sebe, se nyní řadí pod sebe – rodiče, textová pole formuláře a další.

Navigace byla odebrána z hlavičky a přestylována do podoby vyjíždějícího bloku ze spod stránky po kliknutí na hamburger s animací nazvanou bounceInUp v knihovně animate.css. Umístění hamburgeru je pro snadné dosažení umístěn na spodní hraně prohlížeče. Zde je možné přehlídnout chybu. Kdyby se úplný konec webu neposunul za pomoci paddingu o 100 bodů, nebylo by nikdy možné vidět úplně celý obsah, protože by hamburger překrýval patičku stránky.

#### <span id="page-52-0"></span>10.4 Backend (PHP)

Backend je přesným opakem frontendu. Jedná se například o funkčnost přidávání přes administraci, funkčnost stránkování a ovlivňování toho, co se návštěvníkovi za pomoci frontendu zobrazí. (Štráfelda 2016a)

K backendu je v první řadě zapotřebí navrhnout databázi se správnými datovými typy a projekt s ní spojit. Dohromady je zapotřebí vytvořit tři tabulky – novinky, ocenění, fotografie. Každá položka ve všech třech tabulkách je označená unikátním identifikačním číslem, které se samo čísluje. Příklad tabulky pro ocenění je znázorněn na Obrázku 9.

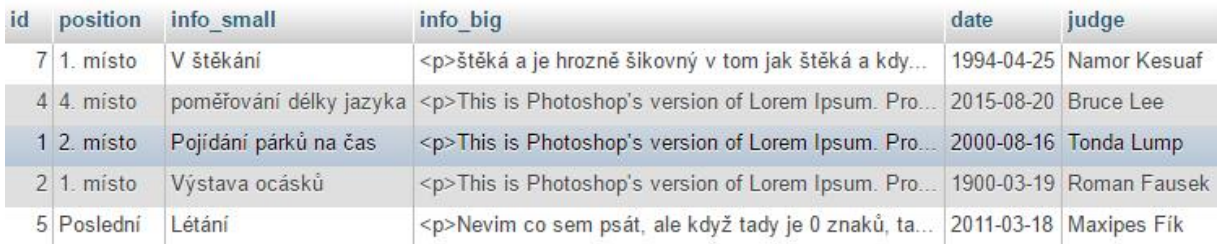

*Obrázek 9 - MySQL databáze pro ocenění (Zdroj: autor)*

<span id="page-52-1"></span>Ověřování počtu znaků vložených v textových polích formuláře je zapotřebí omezovat jak JavaScriptem, tak PHP skriptem, protože může nastat situace, kdy je v prohlížeči JavaScript vypnutý. Odeslání formuláře musí tedy projít přes spousty podmínek, aby mohlo být považováno za úspěšné. V případě neúspěchu se vypíše chybová hláška toho, co se nepovedlo.

Ve výpisu novinek byly vytvořeny čtyři novinky, každá s jiným počtem fotografií. Při nasazování na databázi je zapotřebí pouze jedné, která se zacyklí opakováním, dokud jsou záznamy v databázi, ovšem maximálně pět v jednu chvíli kvůli implementaci stránkování. Zároveň se zde udělá náhodná proměnná, která určí zvětšenou fotografii.

V sekci galerie se může nacházet velké množství fotografií, což by se došlo ke stejnému problému s rychlostí načítání jako u novinek. Je tedy využito technologie AJAX, která povoluje odeslat dotaz na databázi bez obnovení stránky. Zjišťuje se tak tedy pomocí JavaScriptu, v jaké úrovni se návštěvník nachází a podle toho se načte příslušné množství dalších fotografií.

Za pomoci souboru htacces se zkrášlí URL ve vyhledávači, aby byly v českém znění a bez koncovky PHP. Zároveň je zde zapotřebí nastavit chybovou hlášku 404, která přechází na vytvořený soubor a ne automatickou hlášku daného hostingu, kde se web nachází.

//Soubor about.php se přepíše na o-nas RewriteRule ^o-nas\$ /about.php [L]

//Soubor gallery.php se přepíše na galerie RewriteRule ^galerie\$ /gallery.php [L]

#### <span id="page-53-0"></span>10.5 Nahrání a W3C ověření

K online prezentaci bylo využito domény a hostingu již v minulosti zakoupených pro osobní využití autora na kterém byla vytvořena subdoména. Jedná se o doménu [http://www.pes.romanfausek.cz.](http://www.pes.romanfausek.cz/) Pomocí FTP aplikace FileZilla je na uložiště nahráno všech souborů, které jsou poté online otestovány prostřednictvím odkazu ve W3C validátoru. Výsledkem testování nebyla žádná závažná chyba, ale pouze jedno doporučení, kterým se není potřeba řídit. Jedná se o definování jazyku pomocí atributu. V některých novinkách je vygenerovaný text, jenž nedává smysl, ale je jasné, že již plně nasazený web bude celý v jazyce českém a proto je možné doporučení ignorovat.

#### <span id="page-53-1"></span>10.6 Anketa použitelnosti

V anketě bylo dotázáno 11 lidí, kteří odpověděli na pět rychlých otázek směrovaných na grafický vzhled, přehlednost informací, jejich vyhledávání a na pozici mobilního menu.

<span id="page-53-2"></span>*Tabulka 8 - Otázky ankety (Zdroj: autor)*

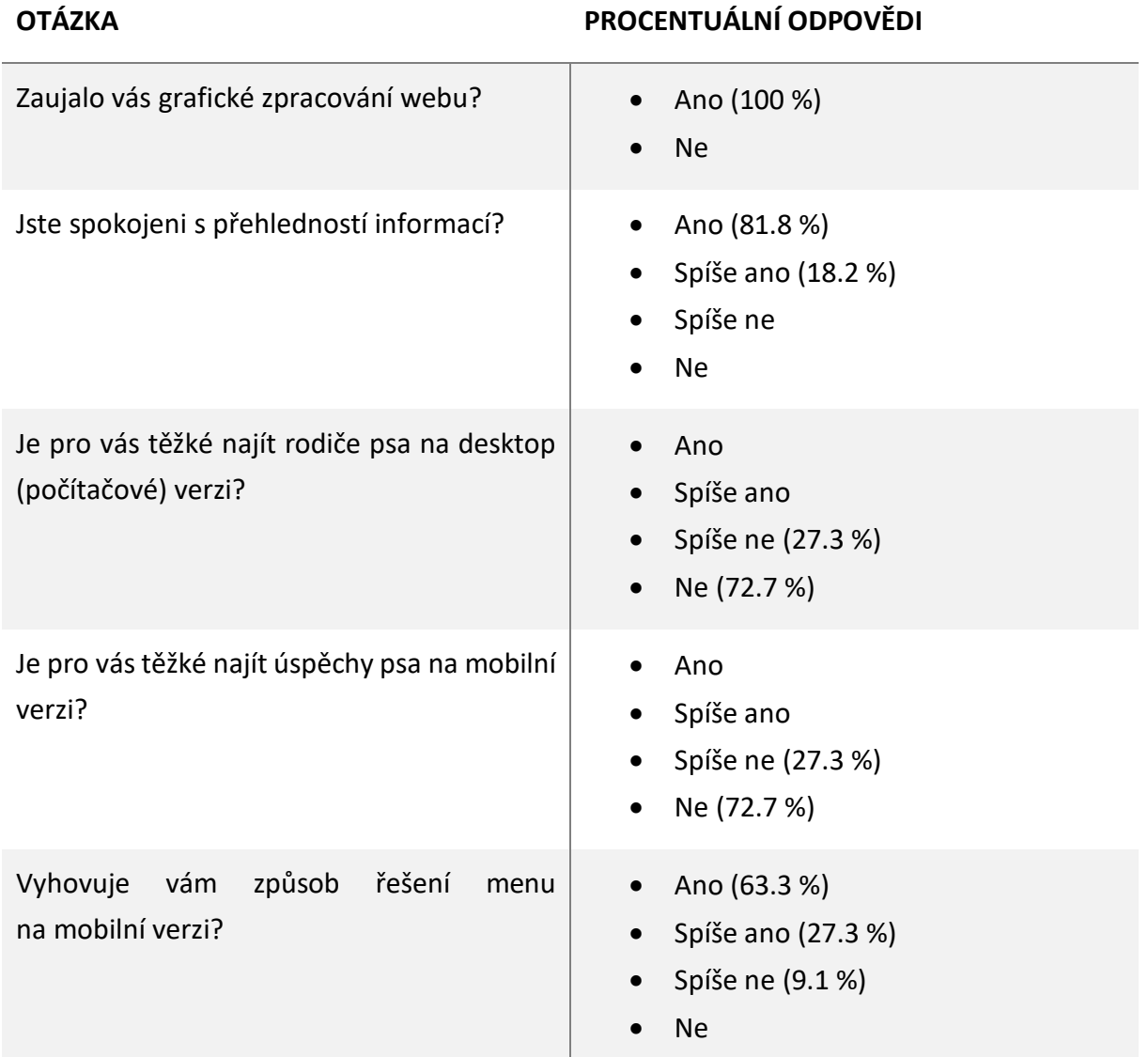

Výsledky jsou velice pozitivní. Téměř polovina dotazovaných byla z oboru tvorby webu nebo oboru s tím velmi spjatého, zatímco zbytek byl vybrán náhodně. Nejzajímavější rozložení odpovědí mělo mobilní menu. Někteří dotazovaní menu nemohli najít, poněvadž ho očekávali vpravo nahoře, ale i přesto bylo několikrát nazváno jako zajímavé řešení.

#### <span id="page-54-0"></span>10.7 Zhodnocení práce

Při tvorbě projektu bylo dosaženo všech stanovených cílů, které se místy oproti grafickému návrhu změnily. Byl tedy vytvořen projekt, který je téměř připravený k publikování, protože některé texty nejsou smysluplně vytvořené.

## <span id="page-55-0"></span>11 Závěr

Úvodní část bakalářské práce má za úkol seznámit čtenáře s problematikou mobilních zařízení, operačních systémů, jejich prohlížečů a rozdílů aplikací, mezi kterými si je možné vybrat, když je zapotřebí online prezentace nějakého projektu, společnosti a jiné. Dále jsou zde zmíněny postupy a nástroje, které lze při tvorbě použít.

V druhé části začíná tvorba responsivní webové stránky, která počíná grafickým návrhem, pokračuje přes tvorbu vzhledu pro web a končí programováním funkčnosti, nasazením a otestováním. Jsou zde zmíněné pouze ty nejdůležitější nebo problémové sekce, se kterými se autor při tvorbě webu setkal.

Cílem autora bylo shrnout komplexní postup tvorby responsivního webu. Na základě tohoto postupu vytvoření konkrétního projektu. Lze konstatovat na základě výše uvedeného hodnocení, že cíle autora byly splněny.

# <span id="page-56-0"></span>Terminologický slovník

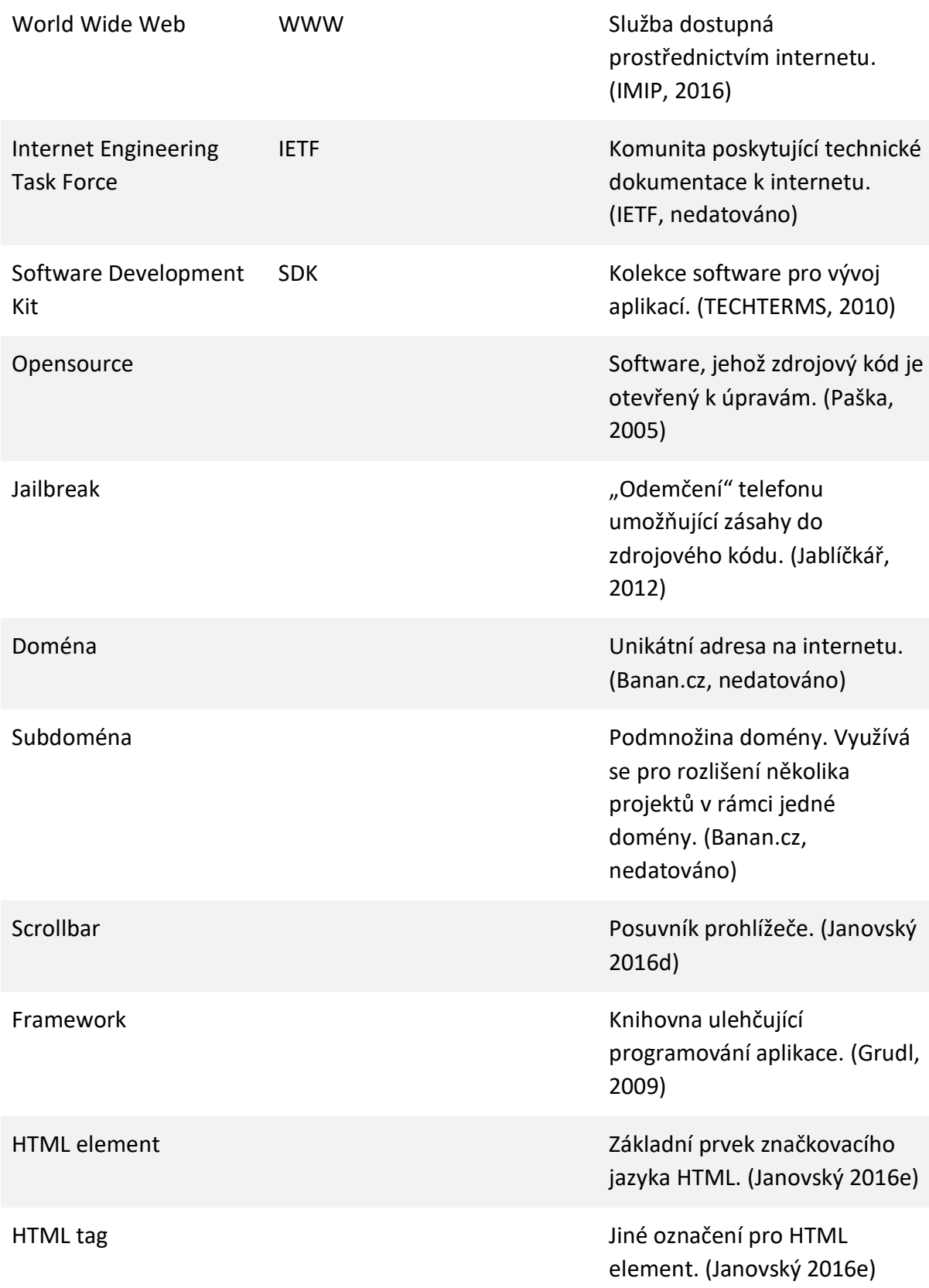

## <span id="page-57-0"></span>Použité zdroje

AARON GROUP, nedatováno. *Design pro mobilní zařízení – nativní aplikace, responsivní nebo mobilní web? | AARON GROUP spol. s r. o.* [online] [cit. 2016-10-19]. Dostupné z: http://www.aarongroup.cz/cs/design-mobilni-zarizeni.

AKTUALNE.CZ, 2011. Smartphone - Aktuálně.cz. *Aktualne.cz* [online] [cit. 2016-03-04]. Dostupné z: http://www.aktualne.cz/wiki/veda-a-technika/smartphone/r~i:wiki:2206/.

AMBROSE, Gavin a Paul HARRIS, 2011. *Grafický design: designové myšlení*. Brno: Computer Press. ISBN 978-80-251-3245-6.

APPLE, 2016a. App Review - App Store - Apple Developer. *Apple* [online] [cit. 2016-10-16]. Dostupné z: https://developer.apple.com/app-store/review/.

APPLE, 2016b. Apple Events - Apple Special Events. *Apple* [online] [cit. 2016-10-16]. Dostupné z: http://www.apple.com/apple-events/.

BANAN.CZ, nedatováno. *Co je to doména? | Webhosting BANAN = webové stránky zdarma a hosting* [online] [cit. 2016-11-22]. Dostupné z: https://www.banan.cz/domeny/informace-odomenach/co-je-to-domena\_.

BLADSKÝ, Denis, 2014. Historie iPadů – jak to všechno začalo (AKTUALIZOVÁNO). *Appliště* [online] [cit. 2016-10-16]. Dostupné z: http://www.appliste.cz/historie-ipadu-jak-to-vsechnozacalo/.

BŘÍZA, Petr, 2004. *Tvorba layoutu webu – teoretický úvod | Interval.cz* [online] [cit. 2016-10- 23]. Dostupné z: https://www.interval.cz/clanky/tvorba-layoutu-webu-teoreticky-uvod/.

BÝČEK, Petr, 2016. *Mobilní Telefony: Operační Systémy - Blog iDNES.cz* [online] [cit. 2016-10- 14]. Dostupné z: http://petrbycek.blog.idnes.cz/blog.aspx?c=494245.

CAO, Jerry, 2016. *6 Web Design Trends You Must Know for 2015 & 2016* [online] [cit. 2016- 10-27]. Dostupné z: http://www.awwwards.com/6-web-design-trends-you-must-know-for-2015-2016.html.

CASTLEDINE, Earle, Myles EFTOS a Max WHEELER, 2013. *Vytváříme mobilní web a aplikace pro chytré telefony a tablety*. B.m.: Computer Press. ISBN 978-80-251-3763-5.

CREATIVE BLOQ, 2012. *20 brilliant tools for web design and development | Creative Bloq* [online] [cit. 2016-10-30]. Dostupné z: http://www.creativebloq.com/design/20-best-newtools-web-design-and-development-2012-5132776.

ČÁPKA, David, 2012. *Layout (rozložení stránky) - Český HTML 5 manuál* [online] [cit. 2016-10- 23]. Dostupné z: http://www.itnetwork.cz/html-layout-rozlozeni-stranky-cesky-manual.

DABNER, David, 2004. *Grafický design v praxi*. B.m.: Slovart. ISBN 80-7209-597-8.

DARRELL, Robert, nedatováno. *Using Frames for Layout* [online] [cit. 2016-10-26]. Dostupné z: http://www.ironspider.ca/frames/frames101.htm.

DOLEJŠ, Jan, 2016. *Jak ušetřit baterii při hraní Pokémon Go? - Svět Androida* [online] [cit. 2016-10-19]. Dostupné z: https://www.svetandroida.cz/jak-usetrit-baterii-pri-hranipokemon-go-201607.

DOLEŽAL, Jakub, 2014. Mobilní platformy: historie a současnost - Operační systémy - Android, iOS. *Svetmobilne.cz* [online] [cit. 2016-10-14]. Dostupné z: http://www.svetmobilne.cz/mobilni-platformy-historie-a-soucasnost/1926-24.

DVOŘÁK, Petr, 2011. *Tradiční layouty webových stránek - joshis.iprofil.cz* [online] [cit. 2016- 10-23]. Dostupné z: http://joshis.iprofil.cz/clanek-2-tradicni-layouty-webovych-stranek.

EDWARDS, Dan, 2015. *10 web design tools you can't live without | Creative Bloq* [online] [cit. 2016-10-30]. Dostupné z: http://www.creativebloq.com/web-design/10-web-designtools-you-cant-live-without-51514957.

EDWARDS, Victoria, 2013. *SEO Basics: 8 Essentials When Optimizing Your Site | Search Engine Watch* [online] [cit. 2016-10-26]. Dostupné z: https://searchenginewatch.com/sew/how-to/2259693/seo-basics-8-essentials-whenoptimizing-your-site.

FISHKIN, Rand, 2015. SEO: The Beginner's Guide to Search Engine Optimization from Moz. *Moz* [online] [cit. 2016-10-26]. Dostupné z: https://moz.com/beginners-guide-to-seo.

GRUDL, David, 2009. Nette Framework: zvyšte svoji produktivitu. *Zdroják* [online]. [cit. 2016- 11-22]. Dostupné z: https://www.zdrojak.cz/clanky/nette-framework-zvyste-svojiproduktivitu/.

HILL, Simon, 2015. *Android vs. iOS: In-Depth Comparison | Digital Trends* [online] [cit. 2016- 10-14]. Dostupné z: http://www.digitaltrends.com/mobile/best-smartphone-os/.

CHURÝ, Lukáš, 2014. *Programujte.com* [online] [cit. 2016-10-19]. Dostupné z: http://programujte.com/clanek/2014050900-rozhodnuti-udelat-responsivni-web-mobilniverzi-webu-anebo-nativni-aplikaci-do-telefonu/.

IETF, nedatováno. *Internet Engineering Task Force (IETF)* [online] [cit. 2016-11-22]. Dostupné z: https://www.ietf.org/.

IMIP, 2016. *Co je www?* [online] [cit. 2016-11-22]. Dostupné z: http://www.imip.cz/co-jewww/.

JABLÍČKÁŘ, 2012. *Jailbreak ano, či ne?* [online] [cit. 2016-11-22]. Dostupné z: http://jablickar.cz/jailbreak-ano-ci-ne/.

JAHODA, Bohumil, 2013. *CSS sprite* [online] [cit. 2016-10-21]. Dostupné z: http://jecas.cz/csssprite.

JAHODA, Bohumil, 2015a. *Jak zvolit šířku stránky* [online] [cit. 2016-10-21]. Dostupné z: http://jecas.cz/sirka-stranky.

JAHODA, Bohumil, 2015b. *Proč nepoužívat hamburger menu* [online] [cit. 2016-10-21]. Dostupné z: http://jecas.cz/hamburger-menu.

JAHODA, Bohumil, 2016a. *Statistiky nejpoužívanějších prohlížečů* [online] [cit. 2016-10-17]. Dostupné z: http://jecas.cz/statistiky-prohlizecu.

JAHODA, Bohumil, 2016b. *Wireframe* [online] [cit. 2016-10-26]. Dostupné z: http://jecas.cz/wireframe.

JANOVSKÝ, Dušan, 2016a. *Jak začít s PHP, zejména instalace PHP* [online] [cit. 2016-03-11]. Dostupné z: http://www.jakpsatweb.cz.

JANOVSKÝ, Dušan, 2016b. *O co jde v SEO -- návštěvnost* [online] [cit. 2016-10-26]. Dostupné z: https://www.jakpsatweb.cz/seo/smysl-seo.html.

JANOVSKÝ, Dušan, 2016c. *Různé webové prohlížeče* [online] [cit. 2016-10-17]. Dostupné z: https://www.jakpsatweb.cz/prohlizece.html.

JANOVSKÝ, Dušan, 2016d. *Scrollbar* [online] [cit. 2016-11-22]. Dostupné z: https://www.jakpsatweb.cz/enc/scrollbar.html.

JANOVSKÝ, Dušan, 2016e. *Základy HTML, jak na HTML* [online] [cit. 2016-11-22]. Dostupné z: https://www.jakpsatweb.cz/zaklady-html.html.

KOSEK, Jiří, nedatováno. *Historie a vývoj HTML - - HTML5* [online] [cit. 2016-10-09]. Dostupné z: http://htmlguru.cz/uvod-historie.html.

KOŠŤÁL, Ondřej, Grafický design mobilního webu. Praha, 2013. Diplomová práce na fakultě informatiky a statistiky Vysoké školy ekonomické v Praze na katedře informačních technologií. Vedoucí diplomové práce Ing. Zuzana Šedivá, Ph.D.

KOUBA, Tomáš, 2015. Proč chtít mobilní web a responzivní design? *Net Magnet* [online] [cit. 2016-10-19]. Dostupné z: http://www.netmagnet.cz/blog/mobilni-web-responzivnidesign/.

KOVAŘÍK, David, 2012. *Operační systém v telefonu aneb nahlédněte do světa smartphonů (vědecké okénko) - Mobilizujeme.cz* [online] [cit. 2016-10-14]. Dostupné z: https://mobilizujeme.cz/clanky/operacni-system-v-telefonu-aneb-nahlednete-do-svetasmartphonu-vedecke-okenko/.

KRATOCHVÍLOVÁ, Viola, 2015. Jak se dělá web? Podívejte se, jak vzniká wireframe! *Aira blog* [online] [cit. 2016-10-26]. Dostupné z: http://blog.aira.cz/jak-se-dela-web-podivejte-se-jakvznika-wireframe.

KRUG, Steve, 2006. *Web design - nenuťte uživatele přemýšlet!* Brno: Computer Press. ISBN 80-251-1291-8.

KVALITNÍ DOMÉNY, nedatováno. *Výběr domény | Kvalitní domény .CZ* [online] [cit. 2016-10- 26]. Dostupné z: http://www.kvalitnidomeny.cz/vyber-domeny/.

LEHOCKÝ, Zdeněk a Lukáš CHURÝ, 2014. *Rozhodnout se pro responsivní web nebo nativní mobilní aplikaci?* [online] [cit. 2016-10-19]. Dostupné z: http://programujte.com/clanek/2014022501-rozhodnout-se-pro-responsivni-web-nebonativni-mobilni-aplikaci/.

MACEK, Jiří a Eliška HLUŠÍ, 2012. Jak se psala historie mobilních telefonů ve světě i u nás. *Cnews.cz* [online] [cit. 2016-03-04]. Dostupné z: http://www.cnews.cz/jak-se-psala-historiemobilnich-telefonu-ve-svete-i-u-nas.

MEDIAGURU, nedatováno. *Layout |* [online] [cit. 2016-10-23]. Dostupné z: http://www.mediaguru.cz/medialni-slovnik/layout/.

MICHL, Petr, 2012. *Je lepší nativní aplikace nebo mobilní web? : Marketing journal* [online] [cit. 2016-10-19]. Dostupné z: http://www.m-journal.cz/cs/internet/je-lepsi-nativni-aplikacenebo-mobilni-web-\_\_s281x9241.html.

MILLS, Adam, 2014. *How to Use the iPhone 6 With One Hand* [online] [cit. 2016-10-21]. Dostupné z: http://www.gottabemobile.com/2014/09/25/how-to-use-the-iphone-6-withone-hand/.

NEŠPOR, Jan, Srovnání mobilních operačních systémů. Praha, 2012. Diplomová práce na fakultě informatiky a statistiky Vysoké školy ekonomické v Praze na katedře informačních technologií. Vedoucí diplomové práce Ing. Zuzana Šedivá, Ph.D.

NEUMANN, Michal, 2014. *Web Design Trendy 2015 | Litea Solution s.r.o.* [online] [cit. 2016- 10-27]. Dostupné z: https://www.litea.cz/clanky/detail/web-design-trendy-2015.

OXBY, Martin, 2015. *Using HTML Frames for Page Layout - HTML Tutorials* [online] [cit. 2016- 10-26]. Dostupné z: http://resource-centre.net/html5-tutorials/using-html-frames/.

PAŠKA, Marek, 2005. Víra v boha open source. *Root.cz* [online] [cit. 2016-11-22]. Dostupné z: https://www.root.cz/clanky/vira-v-boha-open-source/.

RAHMAN, Syed, 2013. CSS Techniques for Retina Displays. *SitePoint* [online]. [cit. 2016-11- 16]. Dostupné z: https://www.sitepoint.com/css-techniques-for-retina-displays/.

RUMLEROVÁ, Iveta, 2016. *Trendy webdesignu v roce 2016* [online] [cit. 2016-10-27]. Dostupné z: http://www.ir-webdesign.com/tipy-pro-webove-stranky/D8-trendywebdesignu-v-roce-2016.

RYŠAVÁ, Adéla, 2015. *5 odstínů webových trendů v roce 2015 | EasyShop* [online] [cit. 2016- 10-27]. Dostupné z: https://www.easy-shop.cz/5-tipu-pro-weby-v-roce-2015.

SCOLASTICI, Claudio, 2013. *Mobile Game Design Essentials*. B.m.: Packt Publishing. ISBN 978- 1-84969-298-4.

SIMS, Gary, 2015. *Google Play Store vs the Apple App Store: by the numbers* [online] [cit. 2016-10-16]. Dostupné z: http://www.androidauthority.com/google-play-store-vs-theapple-app-store-601836/.

SKETCH, 2016. Professional Digital Design for Mac. *Sketch* [online] [cit. 2016-11-16]. Dostupné z: https://sketchapp.com/.

ŠTRÁFELDA, Jan, 2016a. Co je Frontend | Adaptic. *Adaptic* [online] [cit. 2016-11-17]. Dostupné z: http://www.adaptic.cz/znalosti/slovnicek/frontend/.

ŠTRÁFELDA, Jan, 2016b. *Co je Layout | Adaptic* [online] [cit. 2016-10-23]. Dostupné z: http://www.adaptic.cz/znalosti/slovnicek/layout/.

TÁBOR, Martin, 2015. *Velký test prohlížečů: jak si stojí browsery na konci roku 2015 (1. část) - Magazín Stahuj.cz* [online] [cit. 2016-10-17]. Dostupné z: http://magazin.stahuj.centrum.cz/velky-test-prohlizecu-jak-si-stoji-browsery-na-konciroku-2015-1-cast/#kotva-prognoza.

TECHTERMS, 2010. *SDK (Software Development Kit) Definition* [online] [cit. 2016-11-22]. Dostupné z: http://techterms.com/definition/sdk.

TEMPLATETOASTER, 2014. Musí mít nástroje a zdroje pro Web Designer -. *TemplateToaster* [online]. [cit. 2016-10-30]. Dostupné z: http://templatetoaster.com/must-have-tools-andresources-for-a-web-designer.

T-MOBILE, nedatováno. *ČSFD.cz - Mobilní aplikace - T-Mobile* [online] [cit. 2016-10-19]. Dostupné z: https://www.aplikace.t-mobile.cz/katalog-mobilnich-aplikaci/csfd-cz/.

TOMEK, Pavel, 2006. Mobilní historie: milníky ve vývoji mobilní komunikace. *MobilMania.cz* [online] [cit. 2016-03-04]. Dostupné z: http://www.mobilmania.cz/clanky/mobilni-historiemilniky-ve-vyvoji-mobilni-komunikace/sc-3-a-1111658/default.aspx.

USPESNY-WEB.CZ, nedatováno. *Layout - Úspěšný web s.r.o.* [online] [cit. 2016-10-23]. Dostupné z: https://uspesny-web.cz/slovnicek-internetovych-pojmu/layout.

VEJROSTA, Martin, 2015. *Infografika - Top 5 trendů webových stránek pro rok 2015* [online] [cit. 2016-10-27]. Dostupné z: http://www.bizblog.cz/infografika-top-5-trendu-webovychstranek-pro-rok-2016/.

VINŠ, Martin a WEBZPRAVODAJ.CZ, 2015. Obrázky pro web - optimální formáty, velikosti a programy pro úpravy. *WebZpravodaj.cz* [online] [cit. 2016-11-16]. Dostupné z: http://www.webzpravodaj.cz/266-obrazky-pro-web-optimalni-formaty-velikosti-aprogramy-pro-upravy/.

VZHŮRU DOLŮ, 2016. *CSS3 Media Queries* [online] [cit. 2016-10-21]. Dostupné z: http://www.vzhurudolu.cz/prirucka/css3-media-queries.

W3SCHOOLS, nedatováno. *W3Schools Online Web Tutorials* [online] [cit. 2016-03-11]. Dostupné z: http://www.w3schools.com/.

WEBDESIGNERDEPOT, 2015. *Infographic: Sketch vs Photoshop | Webdesigner Depot* [online] [cit. 2016-10-30]. Dostupné z: http://www.webdesignerdepot.com/2015/03/infographicsketch-vs-photoshop/.

WEBTVOR, nedatováno. *Tvorba webu - Software pro tvorbu webu* [online] [cit. 2016-10-30]. Dostupné z: http://tvorba-webu.webtvor.net/editory.php.

## <span id="page-62-0"></span>Seznam obrázků

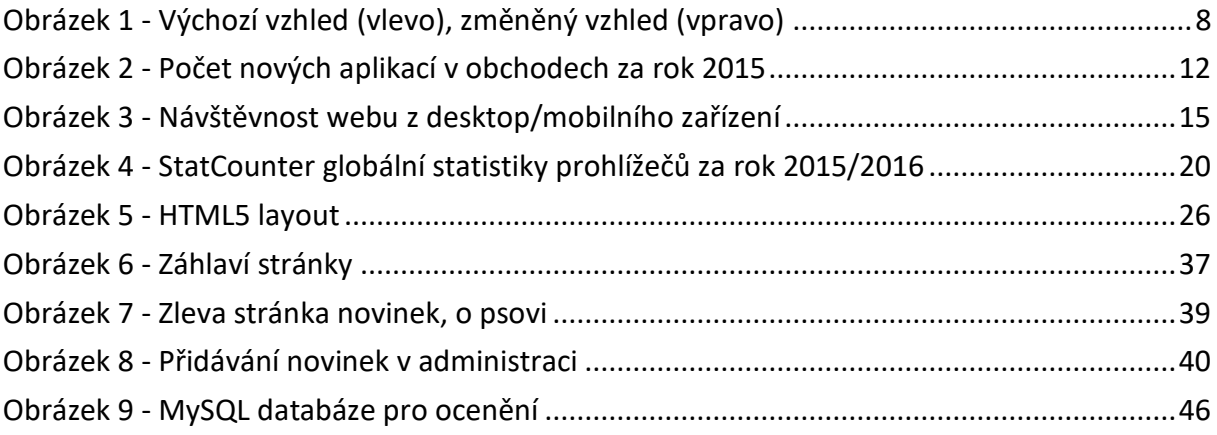

## <span id="page-63-0"></span>Seznam tabulek

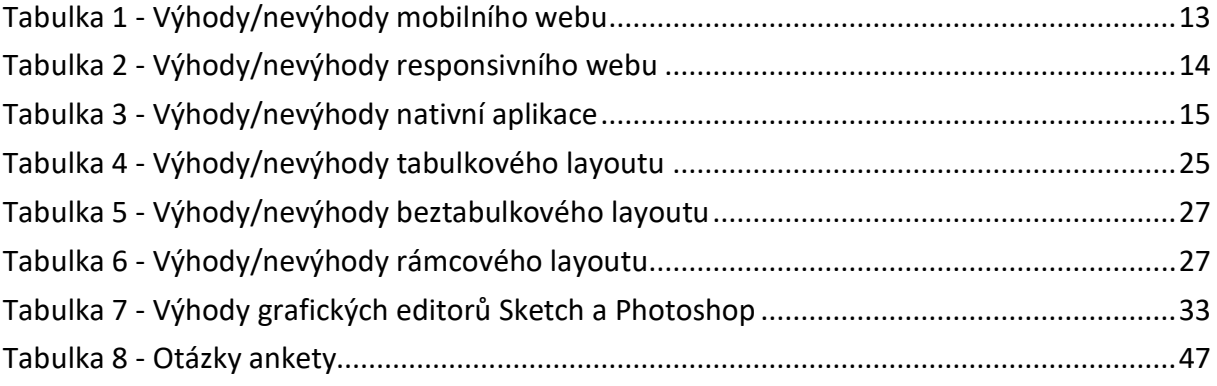